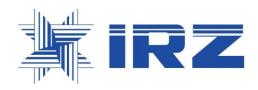

# **Communication Program**

User Manual

## ABSTRACT

The present User Manual is a guideline for Communication Program, version 7.x (hereinafter referred to as the Program).

The Manual describes Program operation with IRZ drives' log archives.

# Content

| Commur  | nication Program1                                        |
|---------|----------------------------------------------------------|
| 1. PURP | OSE AND EXECUTION ENVIRONMENT4                           |
| 1.1.    | Purpose4                                                 |
| 1.2.    | Execution Environment4                                   |
| 2. PROG | RAM INSTALLATION 4                                       |
| 3. PROG | RAM OPERATION                                            |
| 3.1.    | General4                                                 |
| 3.2.    | Program Run4                                             |
| 3.3.    | Log Files Preview7                                       |
| 3.4.    | Drive's Log Management8                                  |
| 3.5.    | Convert Drive Log Archive into Microsoft Excel Format 55 |
| 3.6.    | Print Drive Log Archive55                                |

# **1.** PURPOSE AND EXECUTION ENVIRONMENT

### 1.1. Purpose

The program has been developed to preview log files recorded by IRZ series drive controllers (hereinafter referred to as controllers) on USB flash drive. The program enables previewing the logs as tables or graphs, printing the logs, as well as converting log files to Microsoft Excel format with subsequent processing.

## 1.2. Execution Environment

To run the program the following hardware configuration is recommended:

- PC or laptop with minimum 4 GB RAM (hereinafter referred to as computer);
- 1 Tb hard disk drive;
- 17" SVGA monitor;
- USB port;

The program operates on Windows XP/7/10 OS.

# **2.** PROGRAM INSTALLATION

Install the program as follows:

- insert USB drive with program installation file into PC disk drive;
- run the installation file and follow setup instructions;
- upon completion, the program shortcut shall appear on the display;
- the program is ready to run.

# **3.** PROGRAM OPERATION

### 3.1. General

You can use the program for operation with IRZ series drive's logs: open, preview (as tables or graphs), save and print information related to drive operation events.

### 3.2. Program Run

Two ways of program start are possible: direct start via execution file, or using log files recorded by the drive.

### 3.2.1 Direct Start

Program direct start is realized by means of execution file run using program shortcut created during installation. Figure 1 indicates program start dialog. At the program run, the **Select a file** tab is active by default.

| Communication program                                                                                                    |                                                               |                    | * * * *                                                  |         |
|----------------------------------------------------------------------------------------------------|---------------------------------------------------------------|--------------------|----------------------------------------------------------|---------|
| 🛱 File Search Settings                                                                                                    |                                                               | ndow H <u>e</u> lp |                                                          | - 5     |
| 🖹 🖹 🔛 🎒                                                                                                    | )                                                             |                    |                                                          | English |
| Select a file Log Parameter                                                                                                    | rs on KP Settings                                             | Starts/ stops Co   | unters Current status Diagrams Graphics                  |         |
| 🎽 睯 😭 🙀 🕏                                                                                                    | 📌 💕                                                           |                    |                                                          |         |
| Paбoчий стол     Библиотеки     XOЛИН ДМИТРИЙ С     Ankanski ди     Ankanski ди     Ankanski du     Ankanski du     Anka | нск (C:)<br>нск (D:)<br>vn<br>E<br>illes<br>1019_3_29<br>хлин |                    |                                                          |         |
| Имя<br>💷 Панель управле                                                                                                    | Размер                                                        | Тип элемента       | Дата изменения                                           |         |
| 1C Enterprise                                                                                                    | 2.00 KD                                                       | Ярлык              | 12.02.2019 17:25                                         |         |
| Adobe Reader XI                                                                                                    | 1.94 KD                                                       |                    | 05.03.2015 16:09                                         |         |
| Atmel Studio 6.0                                                                                                    | 2.00 KD                                                       |                    | 13.12.2018 19:08                                         |         |
| eDrawings 2015 SE                                                                                                    | 1.99 KD                                                       | Ярлык              | 13.07.2016 10:56                                         |         |
| IrfanView                                                                                                    | 972 байт                                                      | Ярлык              | 27.08.2013 15:31                                         |         |
| LibreOffice 5.4                                                                                                    | 1.36 KB                                                       | Ярлык              | 21.12.2017 9:11                                          |         |
|                                                                                                    | 1.92 KB                                                       | Ярлык              | 28.03.2017 8:05                                          |         |
| MERCURY                                                                                                    |                                                               |                    | 23.10.2014 11:25                                         |         |
| MERCURY Mozilla Firefox                                                                                                    | 1.08 KD                                                       | Ярлык              |                                                          |         |
| MERCURY Mozilla Firefox Oracle VM Virtual                                                                                                    |                                                               |                    | 30.08.2013 15:20                                         |         |
| MERCURY  Mozilla Firefox  Crade VM Virtual  P-CAD PCB Viewer  D.SCH Viewer                                                                                                    | 1.08 KD                                                       | Ярлык<br>Ярлык     | 30.08.2013 15:20<br>29.08.2013 15:55<br>29.08.2013 15:55 |         |

Fig. 1

3.2.2 Run Through Archive Files

User can read out drive logs using USB flash drive. When downloaded, the logs are saved to <IRZ> \ <IRZ> <log date> file, where "log date" is a day, month and year of the log saved to USB flash drive in YYYY\_MM\_DD format (where YYYY is a year, MM – month, and DD – day respectively). This directory contains drive log files.

Log file recorded by controller has (\*).irz extension. In the file name the following information is contained:

- Field ID number ("Field"), wellpad ID number ("Well pad"), well ID number ("Well") where a certain drive is installed;
- Drive type (IRZ-500, IRZ-200, IRZ-700, etc.);
- Drive serial number;
- Time of log saving onto USB flash drive in HHhMMmSSs format (where HH is an hour, MM minutes, and SS seconds).

To run the program, set the mouse pointer on (\*).irz file in **Log** directory, or select it any other way and double-click or press **Enter** key on the keypad of your computer.

The dialog, as conditionally indicated in Figure 2, will be on the screen when the program runs through the log file. At the program run, the **Log** tab is active by default.

|            |                    |              | ories <u>W</u> inde | ow H <u>e</u> lp |                    |            |                      |               |            |                       |             |          |             |                    |                   |                   |      |                 |         |        |                  | -          |
|------------|--------------------|--------------|---------------------|------------------|--------------------|------------|----------------------|---------------|------------|-----------------------|-------------|----------|-------------|--------------------|-------------------|-------------------|------|-----------------|---------|--------|------------------|------------|
| L.         | 💾 🗹 i              | \$           |                     |                  |                    |            |                      |               |            |                       |             |          |             |                    |                   |                   |      |                 |         |        |                  | Englis     |
| t a file   | Log Curr           | ent status S | ettings Starts      | / stops Sta      | rt characteristics | Diagrams   | Graphics Chart       | t recorder St | tatistics  |                       |             |          |             |                    |                   |                   |      |                 |         |        |                  |            |
|            |                    |              |                     |                  |                    |            |                      |               |            |                       |             |          |             |                    |                   |                   |      |                 |         |        |                  |            |
| ect an     | event              |              |                     |                  |                    |            |                      |               |            |                       |             |          |             |                    |                   |                   |      |                 |         |        |                  |            |
|            | <>                 |              | <>                  |                  |                    | <>         |                      | <>            | 16.01.2017 | ▼ 13:58:43            | Full io     | urnal    |             |                    |                   |                   |      |                 |         |        |                  |            |
|            | <>                 |              | <>                  |                  |                    | <>         |                      |               | 16 01 2017 | ▼ 14:26:01            | *           |          |             |                    |                   |                   |      |                 |         |        |                  |            |
|            |                    |              |                     |                  |                    |            |                      |               | 10.01.2017 | • 14:20:01            | ×1.         |          |             |                    |                   |                   |      |                 |         |        |                  |            |
|            |                    | -            |                     |                  |                    |            |                      | -             |            |                       |             |          |             |                    |                   |                   |      |                 |         |        |                  |            |
| mber<br>58 | Date<br>16.01.2017 | Time         | Event               |                  | 7 UIN.BC, V<br>412 | 410        | Uin.imbal., %<br>0,4 | ABC           | No frame   | Tmot.wind., C<br>0,00 | Unverter, v | Fout, Hz | Oout.SUT, V | 1a mot , A<br>65,6 | 10 mot, A<br>64.4 | 1C mot, A<br>65.1 | 0,9  | , % Cos<br>0.01 |         | 10000  |                  | 551        |
|            | 16.01.2017         |              |                     |                  | 412                | 410        | 0,4                  | ABC           | 0          | 0,00                  | 0           | 21,3     | 0           | 68,9               | 97,8              | 68,7              | 24.6 | 0,01            |         | 10000  | 9320,9           | 551        |
|            | 16.01.2017         |              |                     |                  | 412                | 410        | 0,4                  | ABC           | 0          | 0,00                  | 0           | 21,6     | 0           | 69,0               | 69,0              | 68,9              | 0,1  | 0,01            |         | 10000  | 9320,9           | 550        |
|            | 16.01.2017         |              |                     |                  | 412                | 410        | 0,4                  | ABC           | 0          | 0,00                  | 0           | 21,5     | 0           | 67,9               | 67,2              | 67,0              | 0,1  | 0,01            |         | 10000  |                  | 551        |
|            | 16.01.2017         |              |                     |                  |                    |            |                      | 1.00          | v          | 0,00                  |             | 24/0     | · ·         | 0,75               | 0,12              | 0,10              | 5//  | 0,01            |         | 120000 |                  |            |
|            | 16.01.2017         |              |                     |                  | 414                | 411        | 0,4                  | ABC           | 0          | 0,00                  | 0           | 21,5     | 0           | 60,9               | 60,3              | 61,2              | 0,8  | 0,01            | 17 4,3  | 10000  | 9320,9           | 553        |
|            | 16.01.2017         |              |                     |                  | 414                | 411        | 0,4                  | ABC           | 0          | 0,00                  | 0           | 0,0      | 0           | 60,9               | 60,3              | 61,2              | 0,8  | 0,01            |         | 10000  | 9320,9           | 562        |
|            | 16.01.2017         |              |                     |                  | 414                | 411        | 0,4                  | ABC           | 0          | 0,00                  | 0           | 0,0      | 0           | 0,0                | 0,0               | 0,0               | 0,0  | 0,00            |         | 10000  |                  | 561        |
| 66         | 16.01.2017         | 14:02:39     | Start: Oper         | ator             |                    |            |                      |               |            |                       |             |          |             |                    |                   |                   |      |                 |         |        |                  |            |
|            | 16.01.2017         |              |                     |                  | 414                | 411        | 0,4                  | ABC           | 0          | 0,00                  | 0           | 0,0      | 0           | 0,0                | 0,0               | 0,0               | 0,0  | 0,00            | 0,0 0,0 | 10000  | 9320,9           | 562        |
|            |                    |              |                     |                  |                    |            | (%) -> 40(%)         |               |            |                       |             |          |             |                    |                   |                   |      |                 |         |        |                  |            |
|            | 16.01.2017         |              |                     |                  | 413                | 411        | 0,4                  | ABC           | 0          | 0,00                  | 0           | 0,0      | 0           | 0,0                | 0,0               | 0,0               | 0,0  | 0,00            | 0,0 0,0 | 10000  | 9320,9           | 562        |
|            |                    |              |                     |                  | change: OFF        |            |                      |               |            |                       |             | _        |             |                    |                   |                   | _    |                 |         |        |                  | _          |
|            | 16.01.2017         |              |                     |                  | 414                | 411        | 0,4                  | ABC           | 0          | 0,00                  | 0           | 4,3      | 0           | 0,0                | 0,0               | 0,0               | 0,0  | 0,00            |         | 10000  |                  | 561        |
|            | 16.01.2017         |              |                     |                  | 414                | 411        | 0,4                  | ABC           | 0          | 0,00                  | 0           | 4,3      | 0           | 0,0                | 0,0               | 0,0               | 0,0  | 0,00            |         | 10000  | 9320,9           | 561        |
|            | 16.01.2017         |              |                     |                  | 412                | 411        | 0,7                  | ABC           | 0          | 0,00                  | 0           | 9,8      | 0           | 0,0                | 0,0               | 0,0               | 0,0  | 0,00            |         | 10000  | 9320,9           | 562        |
|            | 16.01.2017         |              |                     |                  | 412                | 411        | 0,7                  | ABC           | 0          | 0,00                  | 0           | 14,8     | 0           | 0,0                | 0,0               | 0,0               | 0,0  | 0,00            |         | 10000  | 9320,9           | 562        |
|            | 16.01.2017         |              |                     |                  | 413                | 412        | 0,4                  | ABC           | 0          | 0,00                  | 0           | 14,8     | 0           | 0,0                | 0,0               | 0,0               | 0,0  | 0,00            |         | 10000  | 9320,9           | 562        |
|            | 16.01.2017         |              |                     |                  | 413                | 412<br>412 | 0,4                  | ABC           | 0          | 0,00                  | 0           | 18,0     | 0           | 0,0                | 0,0               | 0,0               | 0,0  | 0,00            |         | 10000  | 9320,9<br>9320,9 | 561<br>561 |
|            | 16.01.2017         |              |                     |                  | 413                | 412        | 0,4                  | ABC           | 0          | 0,00                  | 0           | 18,0     | 0           | 0,0                | 0,0               | 0,0               | 0,0  | 0,00            |         | 10000  |                  | 562        |
|            | 16.01.2017         |              |                     |                  | 413                | 411        | 0,4                  | ABC           | 0          | 0,00                  | 0           | 18,0     | 0           | 0,0                | 0,0               | 0,0               | 0,0  | 0,00            |         | 10000  | 9320,9           | 562        |
|            | 16.01.2017         |              |                     | 414              | 413                | 411        | 0,4                  | ABC           | 0          | 0,00                  | 0           | 18,0     | 0           | 0,0                | 0,0               | 0,0               | 0,0  | 0,00            |         | 10000  | 9320,9           | 562        |
|            | 16.01.2017         |              |                     |                  | 413                | 411        | 0,4                  | ABC           | 0          | 0,00                  | 0           | 18,0     | 0           | 0,0                | 0,0               | 0,0               | 0,0  | 0,00            |         | 10000  | 9320,9           | 561        |
|            | 16.01.2017         |              |                     | 415              | 414                | 411        | 0,4                  | ABC           | 0          | 0,00                  | 0           | 18,0     | 0           | 0.0                | 0,0               | 0,0               | 0,0  | 0,00            |         | 10000  | 9320,9           | 561        |
|            | 16.01.2017         |              |                     |                  | 413                | 411        | 0,4                  | ABC           | 0          | 0,00                  | 0           | 18,1     | 0           | 0,0                | 0,0               | 0,0               | 0,0  | 0,00            |         | 10000  | 9320,9           | 561        |
|            | 16.01.2017         |              |                     |                  | 413                | 411        | 0,4                  | ABC           | 0          | 0,00                  | 0           | 18,1     | 0           | 0,0                | 0,0               | 0,0               | 0,0  | 0,00            |         | 10000  | 9320,9           | 562        |
|            | 16.01.2017         |              |                     |                  | 414                | 411        | 0,4                  | ABC           | 0          | 0,00                  | 0           | 18,1     | 0           | 0,0                | 0,0               | 0,0               | 0,0  | 0,00            |         | 10000  | 9320,9           | 561        |
| 86         | 16.01.2017         | 14:02:54     | Parameters          | 414              | 413                | 411        | 0,4                  | ABC           | 0          | 0,00                  | 0           | 18,1     | 0           | 0,0                | 0,0               | 0,0               | 0,0  | 0,00            | 0,0 0,0 | 10000  | 9320,9           | 561        |
| 87         | 16.01.2017         | 14:02:55     | Parameters          | 414              | 413                | 411        | 0,4                  | ABC           | 0          | 0,00                  | 0           | 18,1     | 0           | 0,0                | 0,0               | 0,0               | 0,0  | 0,00            | 0,0 0,0 | 10000  | 9320,9           | 562        |
| 88         | 16.01.2017         | 14:02:56     | Parameters          | 414              | 413                | 411        | 0,4                  | ABC           | 0          | 0,00                  | 0           | 18,1     | 0           | 0,0                | 0,0               | 0,0               | 0,0  | 0,00            | 0,0 0,0 | 10000  | 9320,9           | 562        |
|            | 16.01.2017         |              |                     |                  | 413                | 411        | 0,4                  | ABC           | 0          | 0,00                  | 0           | 18,1     | 0           | 0,0                | 0,0               | 0,0               | 0,0  | 0,00            | 0,0 0,0 | 10000  | 9320,9           | 562        |
|            | 16.01.2017         |              |                     |                  | 414                | 411        | 0,4                  | ABC           | 0          | 0,00                  | 0           | 18,1     | 0           | 0,0                | 0,0               | 0,0               | 0,0  | 0,00            |         | 10000  | 9320,9           | 562        |
|            | 16.01.2017         |              |                     | 414              | 413                | 411        | 0,4                  | ABC           | 0          | 0,00                  | 0           | 18,1     | 0           | 0,0                | 0,0               | 0,0               | 0,0  | 0,00            |         | 10000  | 9320,9           | 562        |
|            | 16.01.2017         |              |                     |                  | 413                | 411        | 0,4                  | ABC           | 0          | 0,00                  | 0           | 18,1     | 0           | 0,0                | 0,0               | 0,0               | 0,0  | 0,00            |         | 10000  | 9320,9           | 561        |
|            | 16.01.2017         |              |                     |                  | 413                | 411        | 0,4                  | ABC           | 0          | 0,00                  | 0           | 18,2     | 0           | 0,0                | 0,0               | 0,0               | 0,0  | 0,00            |         | 10000  | 9320,9           | 562        |
|            | 16.01.2017         |              |                     |                  | 414                | 411        | 0,4                  | ABC           | 0          | 0,00                  | 0           | 18,2     | 0           | 0,0                | 0,0               | 0,0               | 0,0  | 0,00            |         | 10000  | 9320,9           | 561        |
| 05         | 16 01 2017         | 11.4102104   | Darameters          |                  | 412                | 410        | 0.4                  | ADC.          |            | 0.00                  | 0           | 10.5     |             | 0.0                | 0.0               | 0.0               | 0.0  | 0.00            | 0.0     | 110000 | 00000            | cen        |

Fig. 2

### 3.3. Log Files Preview

There are two ways to open a file to preview:

- file opening through log files recorded by drive controller (in (\*).irz format);
- using program run in **Select a file** tab.

### 3.3.1 Open Log Through Files

Logs opening through a file is performed similar to the program run through the log file (see item 3.2.2).

## 3.3.2 Open Log from Select a file Tab

The Select a file tab overview is shown in Figure 3.

| 🏦 Communication program - [Field No 16 cluster No 1 well No 17 IRZ-500 No 170111]                                                                                                    |                             |
|----------------------------------------------------------------------------------------------------|-----------------------------|
| ∭ File Search Settings <u>H</u> istories <u>W</u> indow H <u>e</u> lp                                                                                                    | _ & ×                       |
| 🗑 🔚 🖾 🥌 🗌                                                                                                    | English 🗸                   |
| Select a file Log Current status Settings Starts/stops Starts/anaceristics Diagrams Graphics Chart recorder Statistics                                                                                                    |                             |
|                                                                                                    |                             |
| File:D:\tmp\R2 2017_01_16\Filed16 duster 1 well17 IR2-500 #170111 14h26m2s.irz         OGPU No: 16         Docameweix guox (C:)         Bracklp_svn         BackUp_svn         Binaries         CS: csoftware version: 6.1.1289         Serial number of CS: 170111         Manufacture date of CS: 01.01.2015         Generation date of the last version of CSC program: 16.01.2017         Installation date of the last version of CSC program: 11.08.2016         Date of reading the event history with CSC: 25.09.2019 9:06:42 |                             |
| Иня Разнер Тип эленента Дата измене                                                                                                    |                             |
| تر Field 16 duster 1 152 K6 همته تعرب 16.01.2017 1<br>2                                                                                                    |                             |
| Drive controller software version: 6.1.1289 Field id number: 16 PAD id number: 1 Well id number: 17 The file is created: 25.09.2019 9:0                                                                                                    | Drive serial number: 170111 |

Fig. 3

The Select a file tab may be conditionally divided into three windows: 1, 2, and 3 (see Fig. 3).

Window 1 indicates directory structure including Network and External Drives. In Window 1, select a directory where drive's log files in (\*).irz format are located. The directory may be located in the directory of remote computer or in Network / External Drive. Here, in Window 1, you can set default directories for archive storage, set point files, and log files converted into Microsoft Excel format. To do this, select required directory in Window 1 and press one of the buttons in **Select a file** tab top:

It is set default directory to store drive's log files;

- To set default directory to store drive's set point files;
- 📓 to set default directory to store drive's log files converted to Microsoft Excel format.

To get a quick link to the required default directory, press one of the buttons in Select a file tab:

- 💓 to get to default directory where drive's log files are stored;
- 😼 to get to default directory where drive's set point files are stored;
- Stored.

Window 2 of **Select a file** tab indicates the content of directory selected in Window 1.

Window 3 of **Select a file** tab indicates brief information on the drive, log file of which is in the directory selected in Window 1 with name shown in Window 2. To display information about the drive in Window 3, required archive file shall be selected in Window 2. The following information on the drive is displayed in Window 3:

- oil and gas production unit (field) number, where the drive is operating;
- well pad number where the drive is installed;
- well number where the drive is installed;
- drive type;
- drive serial number;
- manufacturing date of the drive;
- controller program version;
- controller serial number;
- date of controller manufacturing;
- date of the last generation of controller program version;
- date of installation (programing) of controller program last version;
- date and time of logs readout from controller.

To open archive, select directory with log files in Window 1 of **Select a file** tab, then select required file in Window 2 and double press it or press **Enter** key from the keypad. Archive opening process will be initiated. In process status display, opening progress state is indicated.

# 3.4. Drive's Log Management

# 3.4.1 General

Figure 2 indicates a dialog which appears when drive's log archive is opened. For convenience in operation, all the archive data are classified as follows:

- Log tab is the main tab. Log tab displays the archive of current parameters and events of the drive with date/time for each entry;
- **Current status** tab. **Current status** tab displays parameter values for the drive of entry (line) selected in **Log** tab;
- **Settings** tab. This tab displays controller set points actual at the time of log archive recording or at desired date/time;
- **Starts / stops** tab. This tab indicates all registered start/stop logs of the drive with date/time and reason for such start/stop. In case of emergency shutting in, the value of parameter caused safety trip will be indicated additionally;

- **Start characteristics** tab. This tab displays the list of drive start logs with date/time and reason for start indicated. For each start log, trends of drive's main parameters change during the start are provided;
- **Diagrams** tab. **Diagram** tab graphically displays the ratio between operation and stop time as well as various reasons for drive stop;
- **Graphics** tab. This tab graphically displays values of drive's current parameters throughout the entire period of logging.
- Statistics tab. This tab displays statistics counter values and drive operation hours.

# 3.4.2 All Tabs Generic Information

3.4.2.1 Menu Bar File Search Settings <u>Histories</u> <u>Window</u> Help

Top of the Window displays **Menu bar** and contains the following items:

- File provides commands to work with log archive files;
- **Search** is used to search data in current tab with certain filters;
- Settings has options Setting of TMS display (stands for Downhole Monitoring System) and Filters. Using these menu options, you can set units of remote measurements and create/edit filters for information processing at the current tab;
- Using **Window**, several windows may be displayed simultaneously provided that several log archives are opened;
- Help displays program information.

File menu has the following options:

- Load the history. With this option, you can open file for log archive preview;
- Save the history. This option saves currently opened log archive to a single file of (\*).hst format. File name is generated automatically based on field, well pad, and well number where drive is installed, drive type and its serial number;
- **Import IRZ-500 archive**. This option displays the path to the directory of log archive files of (\*).irz format and opens that archive for preview;
- **Export to OIS**. This option opens **Settings** window to convert currently opened archive data to special format with further transfer to OIS system;
- **Create a log file**. If this function is activated, log file will be created automatically whenever log archive is opened. Log file registers any problems occurred at log file opening;
- Data export to Excel. This option initiates the process of data conversion from currently open archive to Microsoft Excel format;
- **Print**. This option prints out information from the current tab;
- **Preview**. Using this option, you can preview information before printing;
- Exit. When this option is enabled, user exits the program.

3.4.2.2 Toolbar

| Toolbar       | *    | ×     | y     | ×  | 3 |
|---------------|------|-------|-------|----|---|
| ains the foll | owir | ng bu | ttons | 5: |   |

is in the upper area of the window below Menu bar. It

contains the following buttons:

to open drive's log archive for preview;

- If to save set point file from currently open archive to another file. File name is generated automatically based on field, well pad, and well number where drive is installed, drive type and its serial number;
- Ito print information from currently active tab;
- 📧 to initiate the process of data conversion from the open archive to Microsoft Excel format.

# 3.4.2.3 Status Bar

Status bar is in the window bottom and contains the following information on currently opened archive:

- "Drive controller software version." This option displays actual drive software version at the moment of archive recording by the drive controller;
- "Field id number." This option displays field number where the drive is operated;
- "PAD id number." This option displays well pad number where the drive is installed;
- "Well id number." This option displays well number where the drive is operated;
- "The file is created." This option displays date and time of log archive file creation, i.e. date and time when log archive was recorded by the drive controller;
- "Drive serial number." This option displays drive serial number.

## 3.4.3 **Log** Tab

3.4.3.1 Overview

In the **Log** tab actual drive parameters and logs are displayed in real time mode. Figure 4 indicates **Log** tab dialog.

| ×              | iearch Settings <u>H</u> ist               | ories <u>W</u> indo | w H <u>e</u> lp |                   |                      |                    |                |            |               |             |            |             |            |                |       |              |            |            |              |       |                          |           | En    | nglis |
|----------------|--------------------------------------------|---------------------|-----------------|-------------------|----------------------|--------------------|----------------|------------|---------------|-------------|------------|-------------|------------|----------------|-------|--------------|------------|------------|--------------|-------|--------------------------|-----------|-------|-------|
| t a file       | Log Current status                         | Settings Starts/    | stops Start     | t characteristics | Diagrams             | Graphics Char      | t recorder S   | tatistics  |               |             |            |             |            |                |       |              |            |            |              |       |                          |           |       |       |
|                | Toolbar                                    | Set colors          |                 |                   | 🗌 Lock ti            | he columns("-" - " | -7             |            |               |             |            |             |            |                |       |              |            |            |              |       |                          |           |       |       |
| ct an<br>Starl | event                                      | <                   | urrent an       | d voltage         | <ul> <li></li> </ul> | Message            | <- ·>          | 16.01.2017 | ▼ 13:58:43    | Eul 1       | ournal     |             |            |                |       |              |            |            |              |       |                          |           |       |       |
| Stop           | Stop                                       | R 10                |                 |                   | <->                  |                    |                |            |               | Refresh     |            |             |            |                |       |              |            |            |              |       |                          |           |       |       |
|                |                                            |                     |                 |                   |                      |                    |                | 10.01.2017 | • 14.20.01    | Keiresi     | ule date   |             |            |                |       |              |            |            |              |       |                          |           |       |       |
| ber            | Date Time                                  | Event               | Uin.AB. V       | Uin.BC, V         | Un.CA. V             | Uin.imbal., %      | Phase seq.     | No frame   | Tmot.wind., C | Unverter, 1 | V Fout, Hz | Uout.SUT, V | Ja mot , A | The most A. Le | mot A | Imot imbal., | % Cos F Mo | tor load a | % Rins, k Pi | PSI U | dc. V Pmot.oil           | OCT TIO ( | Tout. | ~     |
|                | 16.01.2017 14:08:48                        |                     | 413             | 415               | 409                  | 0,7                | ABC            | NO Harrie  | 0.00          | Onvercer,   | 21,6       | 0000.301, V | 69.1       |                | 69.0  | 0,9          | 0.050      | 15,5       |              |       | 551 9320.9               |           | 0.00  |       |
| 7              | 16.01.2017 14:08:49                        |                     | 415             | 416               | 411                  | 0,7                | ABC            | 0          | 0,00          | 0           | 21,6       | 0           | 69,3       |                | 68,2  | 1,0          | 0,018      | 5,2        | 10000 9      |       | 551 9320,9               |           | 0,00  |       |
| 8              | 16.01.2017 14:08:49                        |                     | 414             | 416               | 410                  | 0,7                | ABC            | 0          | 0,00          | 0           | 21,6       | 0           | 69,3       |                | 68.2  | 1.0          | 0,018      | 5,2        | 10000 9      |       | 551 9320,9               |           | 0,00  |       |
| 9              | 16.01.2017 14:08:49                        | Stop: DHS co        | ommunicat       | tion lost         |                      |                    |                |            |               |             |            |             |            |                |       |              |            |            |              |       |                          | -         |       |       |
| D              | 16.01.2017 14:08:49                        | Delay auto re       | estart after    | r protection,     | , по защит           | re "DHS commu      | unication lost |            |               |             |            |             |            |                |       |              |            |            |              |       |                          |           |       |       |
| 1              | 16.01.2017 14:08:50                        | Parameters          | 415             | 417               | 410                  | 0,9                | ABC            | 0          | 0,00          | 1           | 0,0        | 2           | 68,5       | 68,2           | 68,7  | 0,4          | 0,019      | 6,1        | 10000 9      | 320,9 | 562 9320,9               | 0,00      | 0,00  | Т     |
| 2              | 16.01.2017 14:08:54                        | Parameters          | 415             | 416               | 410                  | 0,7                | ABC            | 0          | 0,00          | 0           | 0,0        | 0           | 0,0        | 0,0            | 0,0   | 0,0          | 0,000      | 0,0        | 10000 9      | 320,9 | 563 9320,9               | 0,00      | 0,00  |       |
|                | 16.01.2017 14:09:00                        |                     |                 |                   | on protect           | tion AUTOREST      |                | SNORE(-)   |               |             |            |             |            |                |       |              |            |            |              |       |                          |           |       |       |
|                | 16.01.2017 14:09:49                        |                     |                 | 417               | 411                  | 0,7                | ABC            | 0          | 0,00          | 0           | 0,0        | 0           | 0,0        | 0,0            | 0,0   | 0,0          | 0,000      | 0,0        | 10000 9      | 320,9 | 563 9320,9               | 0,00      | 0,00  |       |
|                | 16.01.2017 14:09:49                        |                     |                 |                   |                      |                    |                |            |               |             |            |             |            |                |       |              |            |            |              |       |                          |           |       | 4     |
|                | 16.01.2017 14:09:49                        |                     |                 | 417               | 411                  | 0,7                | ABC            | 0          | 0,00          | 0           | 0,0        | 0           | 0,0        | 0,0            | 0,0   | 0,0          | 0,000      | 0,0        | 10000 9      | 320,9 | 563 9320,9               | 0,00      | 0,00  | _     |
|                | 16.01.2017 14:09:50                        |                     |                 |                   |                      |                    |                |            |               |             |            |             |            |                |       |              |            |            |              |       |                          |           | -     | 4     |
|                | 16.01.2017 14:09:50                        |                     | 416             | 416               | 410                  | 0,9                | ABC            | 0          | 0,00          | 0           | 0,0        | 0           | 0,0        | 0,0            | 0,0   | 0,0          | 0,000      | 0,0        | 10000 9      | 320,9 | 563 9320,9               | 0,00      | 0,00  |       |
|                | 16.01.2017 14:09:50<br>16.01.2017 14:09:50 |                     | 416             | 417               | > ON<br>411          | 0,7                | ABC            | 0          | 0,00          | 0           | 3,8        | 0           | 0.0        | 0.0            | 0.0   | 0,0          | 0.000      | 0.0        | 10000 9      | 220.0 | 563 9320.9               | 0.00      | 0,00  | -     |
|                | 16.01.2017 14:09:50                        |                     | 416             | 417               | 411                  | 0,7                | ABC            | 0          | 0,00          | 0           | 3,8        | 0           | 0,0        | 0,0            | 0.0   | 0,0          | 0,000      | 0,0        | 10000 9      |       | 563 9320,9<br>563 9320,9 |           | 0.00  |       |
|                | 16.01.2017 14:09:52                        |                     | 415             | 416               | 410                  | 0,7                | ABC            | 0          | 0,00          | 0           | 9,3        | 0           | 0,0        | 0,0            | 0,0   | 0,0          | 0,000      | 0,0        | 10000 9      |       | 562 9320,9               |           | 0,00  |       |
| 3              | 16.01.2017 14:09:52                        |                     | 416             | 417               | 411                  | 0,7                | ABC            | 0          | 0,00          | 0           | 9,3        | 0           | 0.0        | 0.0            | 0.0   | 0,0          | 0,000      | 0.0        | 10000 9      |       | 562 9320,9               |           | 0,00  |       |
| 4              | 16.01.2017 14:09:53                        |                     | 416             | 417               | 411                  | 0,7                | ABC            | 0          | 0,00          | 0           | 14,8       | 0           | 0,0        | 0,0            | 0,0   | 0,0          | 0,000      | 0,0        | 10000 9      |       | 563 9320,9               |           | 0,00  |       |
| 5              | 16.01.2017 14:09:53                        |                     | 414             | 415               | 410                  | 0,7                | ABC            | 0          | 0,00          | 0           | 14,8       | 0           | 0,0        | 0,0            | 0,0   | 0,0          | 0,000      | 0,0        | 10000 9      |       | 563 9320,9               |           | 0,00  |       |
| 6              | 16.01.2017 14:09:54                        | Parameters          | 416             | 417               | 411                  | 0,7                | ABC            | 0          | 0,00          | 0           | 18,0       | 0           | 0,0        | 0,0            | 0,0   | 0,0          | 0,000      | 0,0        | 10000 9      | 320,9 | 563 9320,9               | 0,00      | 0,00  |       |
| 7              | 16.01.2017 14:09:54                        | Parameters          | 416             | 417               | 411                  | 0,7                | ABC            | 0          | 0,00          | 0           | 18,0       | 0           | 0,0        | 0,0            | 0,0   | 0,0          | 0,000      | 0,0        | 10000 9      | 320,9 | 563 9320,9               | 0,00      | 0,00  |       |
| в              | 16.01.2017 14:09:55                        | Parameters          | 415             | 417               | 410                  | 0,9                | ABC            | 0          | 0,00          | 0           | 18,0       | 0           | 0,0        | 0,0            | 0,0   | 0,0          | 0,000      | 0,0        | 10000 9      | 320,9 | 562 9320,9               | 0,00      | 0,00  |       |
| 9              | 16.01.2017 14:09:56                        | Parameters          | 415             | 416               | 410                  | 0,7                | ABC            | 0          | 0,00          | 0           | 18,0       | 0           | 0,0        | 0,0            | 0,0   | 0,0          | 0,000      | 0,0        | 10000 9      | 320,9 | 563 9320,9               | 0,00      | 0,00  |       |
| 0              | 16.01.2017 14:09:57                        | Parameters          | 416             | 417               | 411                  | 0,7                | ABC            | 0          | 0,00          | 0           | 18,0       | 0           | 0,0        | 0,0            | 0,0   | 0,0          | 0,000      | 0,0        |              |       | 563 9320,9               |           | 0,00  |       |
| 1              | 16.01.2017 14:09:58                        |                     | 416             | 417               | 411                  | 0,7                | ABC            | 0          | 0,00          | 0           | 18,0       | 0           | 0,0        | 0,0            | 0,0   | 0,0          | 0,000      | 0,0        | 10000 9      |       | 564 9320,9               |           | 0,00  |       |
|                | 16.01.2017 14:09:59                        |                     | 416             | 417               | 411                  | 0,7                | ABC            | 0          | 0,00          | 0           | 18,0       | 0           | 0,0        | 0,0            | 0,0   | 0,0          | 0,000      | 0,0        | 10000 9      |       | 564 9320,9               |           | 0,00  |       |
| 3              | 16.01.2017 14:10:00                        |                     | 416             | 417               | 411                  | 0,7                | ABC            | 0          | 0,00          | 0           | 18,1       | 0           | 0,0        | 0,0            | 0,0   | 0,0          | 0,000      | 0,0        | 10000 9      |       | 563 9320,9               |           | 0,00  |       |
| 4              | 16.01.2017 14:10:01                        |                     | 415             | 416               | 410                  | 0,7                | ABC            | 0          | 0,00          | 0           | 18,1       | 0           | 0,0        | 0,0            | 0,0   | 0,0          | 0,000      | 0,0        | 10000 9      |       | 563 9320,9               |           | 0,00  |       |
|                | 16.01.2017 14:10:02                        |                     | 416             | 417               | 411                  | 0,7                | ABC            | 0          | 0,00          | 0           | 18,1       | 0           | 0,0        | 0,0            | 0,0   | 0,0          | 0,000      | 0,0        | 10000 9      |       | 563 9320,9               |           | 0,00  |       |
|                | 16.01.2017 14:10:04                        |                     | 415             | 416               | 410                  | 0,7                | ABC            | 0          | 0,00          | 0           | 18,1       | 0           | 0,0        | 0,0            | 0,0   | 0,0          | 0,000      | 0,0        | 10000 9      |       | 563 9320,9               |           | 0,00  |       |
| 7<br>B         | 16.01.2017 14:10:05                        |                     |                 | 415               | 410                  | 0,7                | ABC            | 0          | 0,00          | 0           | 18,1       | 0           | 0,0        | 0,0            | 0,0   | 0,0          | 0,000      | 0,0        | 10000 9      |       | 562 9320,9<br>563 9320,9 |           | 0,00  |       |
| 9<br>9         | 16.01.2017 14:10:06<br>16.01.2017 14:10:07 |                     | 415             | 416               | 410                  | 0,7                | ABC            | 0          | 0,00          | 0           | 18,1       | 0           | 0,0        | 0,0            | 0,0   | 0,0          | 0,000      | 0,0        | 10000 9      |       | 563 9320,9<br>562 9320,9 |           | 0,00  |       |
|                | 16.01.2017 14:10:07                        |                     | 410             | 417               | 410                  | 0,7                | ABC            | 0          | 0,00          | 0           | 18,1       | 0           | 0,0        | 0,0            | 0,0   | 0,0          | 0,000      | 0,0        |              |       | 562 9320,9<br>563 9320,9 |           | 0,00  |       |
|                |                                            |                     |                 |                   |                      |                    | ABC            | 0          | 0,00          | 0           | 18,1       | 0           | 0,0        | 0,0            | 0,0   | 0,0          | 0,000      | 0,0        | 10000 9      |       | 563 9320,9               |           | 0,00  |       |
| 0              | 16.01.2017 14:10:09                        |                     | 414             | 416               | 410                  | 0,7                |                |            |               |             |            |             |            |                |       |              |            |            |              |       |                          |           |       |       |

Fig. 4

Log tab's parameters table has the following columns:

- "Number." This column displays line numbers of the table;
- "Date." This column displays the date of log archive entry. The format is "date.month.year";
- "Time." This column displays the time of log archive entry. The format is "hour:minute:seconds";

- "Event." This column displays the drive event for current archive entry;

- Other columns are for the events like "Parameters". They display the values of actual drive parameters (current, voltage, etc.) Other logs are displayed as a single column (combined) with log name and supplementary information (if any);

- column "Record type" for "Parameters" logs displays the mode of log recording, normal or fast;

- column "Record reason" for "Parameters" logs displays the reason for current log entry recording: "period of time", "working mode" (change of drive operation mode), "U" (change of drive input voltage), "Isem" (change of motor current), "P" (change of pressure as per DMS data), "T" (change of temperature as per DMS data), "Fout" (change of output frequency), "Rin" (change of insulation resistance). In case if several reasons for recording exist, they are separated by comma.

## 3.4.3.2 Add / Delete Parameters

For logs of "Parameters" class, it is possible to configure the number of current parameters of the drive displayed in the table. To add or remove current parameters from the table, use **Display Settings** panel (hereinafter – **Display Settings**). Turn on/off the **Display Settings** using located at the top of the **Log** tab.

The window of the Log tab with Display Settings panel is shown in Figure 5.

| au -         | earch Settings <u>H</u> istor | ies <u>W</u> indow H <u>e</u> lp                  |                                  |            |                |                |             |              |        |            |              |              |          | -<br>Englis                                                                           |
|--------------|-------------------------------|---------------------------------------------------|----------------------------------|------------|----------------|----------------|-------------|--------------|--------|------------|--------------|--------------|----------|---------------------------------------------------------------------------------------|
| elect a file | Log Current status Set        | tings   Starts/ stops   Start characteristics   E | Diagrams Graphics Chart recorder | Statistics |                |                |             |              |        |            |              |              |          |                                                                                       |
| elect an e   | Toolbar                       | Set colors                                        | Lock the columns("-" - "-")      |            |                |                |             |              |        |            |              |              |          |                                                                                       |
| Start Stop   | <> Record                     |                                                   | <->> ■ Message<br><->>           |            | 7 • 1<br>7 • 1 |                | Full jour   |              |        |            |              |              |          |                                                                                       |
| n Drive      | input active power, kW        | Drive input reactive power, kVAr                  | Drive input total power, kVA     | Vibr.X. a  | Vibr.Y.        | DHS status     | Pin.BV, PSI | Poil.BV, PSI | Tin.BV | Toil by, C | Vibr.X BV, a | Vibr.Y BV, a | Vibr.Z B |                                                                                       |
| 10           | 0.0                           | 0,0                                               | 0,0                              | 0          | 0              | 000000000      | 0,0         | 0.0          | 0,00   | 0.00       | 0            | 0            | 0        | V Number                                                                              |
| 10           | 0,0                           | 0,0                                               | 0,0                              | 0          | 0              | 000000000      | 0,0         | 0,0          | 0,00   | 0,00       | 0            | 0            | 0        | ✓ Date<br>✓ Time                                                                      |
| 11           | 0,0                           | 0,0                                               | 0,0                              | 0          | 0              | 000000000      | 0,0         | 0,0          | 0,00   | 0,00       | 0            | 0            | 0        | V Event                                                                               |
|              | 0,0                           | 414                                               | .,.                              |            |                |                | 5/5         | 0/0          | 0,00   | 0,00       |              |              |          | ✓ Uin.AB, V     ✓ Uin.BC, V     ✓ Uin.CA, V                                           |
|              | 0,0                           | 0,0                                               | 0.0                              | 0          | 0              | 000000000      | 0.0         | 0.0          | 0.00   | 0.00       | 0            | 0            | 0        | 🔽 Uin.imbal., %                                                                       |
| 10           | 0.0                           | 0,0                                               | 0,0                              |            |                |                | 0,0         | 0,0          | 0,00   | 0,00       | 0            | 0            | 0        | Phase seq. No frame                                                                   |
| 11           | 0,0                           | 0,0                                               | 0,0                              | 0          | 0              | 000000000      | 0,0         | 0,0          | 0,00   | 0,00       | U            | U            | 0        | Tmot.wind., C                                                                         |
| 1            | 0,0                           | 0,0                                               | 0,0                              | 0          | 0              | 000000000      | 0,0         | 0,0          | 0,00   | 0,00       | 0            | 0            | 0        | V Uinverter, V<br>Fout, Hz<br>Uout, SUT, V                                            |
|              |                               |                                                   |                                  |            |                |                |             |              |        |            |              |              |          | 🗹 Ia mot , A                                                                          |
| 10           | 0,0                           | 0,0                                               | 0,0                              | 0          | 0              | 000000000      | 0,0         | 0,0          | 0,00   | 0,00       | 0            | 0            | 0        | ✓ Ib mot, A ✓ Ic mot, A                                                               |
|              |                               |                                                   | 1                                |            |                |                |             |              |        |            |              |              |          | Imot imbal., %                                                                        |
| 11(          | 0,0                           | 0,0                                               | 0,0                              | 0          | 0              | 000000000      | 0,0         | 0,0          | 0,00   | 0,00       | 0            | 0            | 0        | ✓ Cos F<br>✓ Motor load, %                                                            |
|              |                               |                                                   |                                  |            |                |                |             |              |        |            |              |              |          | Rins, k                                                                               |
| 110          | 0,0                           | 0,0                                               | 0,0                              | 0          | 0              | 000000000      | 0,0         | 0,0          | 0,00   | 0,00       | 0            | 0            | 0        | ✓ Pin., PSI ✓ Udc, V                                                                  |
| 11(          | 0,0                           | 0,0                                               | 0,0                              | 0          | 0              | 000000000      | 0,0         | 0,0          | 0,00   | 0,00       | 0            | 0            | 0 =      | Pmot.oil, PSI                                                                         |
| 11)          | 0,0                           | 0,0                                               | 0,0                              | 0          | 0              | 000000000      | 0,0         | 0,0          | 0,00   | 0,00       | 0            | 0            | 0        | ✓ Tin., C ✓ Tout., C                                                                  |
| 11)          | 0,0                           | 0,0                                               | 0,0                              | 0          | 0              | 000000000      | 0,0         | 0,0          | 0,00   | 0,00       | 0            | 0            | 0        | ↓ V Tmot.oil, C                                                                       |
| 11           | 0,0                           | 0,0                                               | 0,0                              | 0          | 0              | 000000000      | 0,0         | 0,0          | 0,00   | 0,00       | 0            | 0            | 0        | Tmot.wind2, C                                                                         |
| 110          | 0,0                           | 0,0                                               | 0,0                              | 0          | 0              | 000000000      | 0,0         | 0,0          | 0,00   | 0,00       | 0            | 0            | 0        | ✓ Vibr.XY, g ✓ Vibr.Z, g                                                              |
| 10           | 0,0                           | 0,0                                               | 0,0                              | 0          | 0              | 000000000      | 0,0         | 0,0          | 0,00   | 0,00       | 0            | 0            | 0        | Fbackspin, Hz                                                                         |
| 110          | 0,0                           | 0,0                                               | 0,0                              | 0          | 0              | 000000000      | 0,0         | 0,0          | 0,00   | 0,00       | 0            | 0            | 0        | An.in.1<br>An.in.2                                                                    |
| 110          | 0,0                           | 0,0                                               | 0,0                              | 0          | 0              | 000000000      | 0,0         | 0,0          | 0,00   | 0,00       | 0            | 0            | 0        | 🔽 Iu, A                                                                               |
| 11)          | 0,0                           | 0,0                                               | 0,0                              | 0          | 0              | 000000000      | 0,0         | 0,0          | 0,00   | 0,00       | 0            | 0            | 0        | ✓ Iv, A<br>✓ Iw, A                                                                    |
| .11          | 0,0                           | 0,0                                               | 0,0                              | 0          | 0              | 000000000      | 0,0         | 0,0          | 0,00   | 0,00       | 0            | 0            | 0        | Rotating dir.                                                                         |
| 11)          | 0,0                           | 0,0                                               | 0,0                              | 0          | 0              | 000000000      | 0,0         | 0,0          | 0,00   | 0,00       | 0            | 0            | 0        | ✓ Tigbt, C ✓ Motor active power, kW                                                   |
| 11)          | 0,0                           | 0,0                                               | 0,0                              | 0          | 0              | 000000000      | 0,0         | 0,0          | 0,00   | 0,00       | 0            | 0            | 0        | Motor total power, kVA                                                                |
| 11)          | 0,0                           | 0,0                                               | 0,0                              | 0          | 0              | 000000000      | 0,0         | 0,0          | 0,00   | 0,00       | 0            | 0            | 0        | ✓ Dig.In                                                                              |
| 110          | 0,0                           | 0,0                                               | 0,0                              | 0          | 0              | 000000000      | 0,0         | 0,0          | 0,00   | 0,00       | 0            | 0            | 0        | <ul> <li>Drive input active power, kv</li> <li>Drive input reactive power,</li> </ul> |
| 11)          | 0,0                           | 0,0                                               | 0,0                              | 0          | 0              | 000000000      | 0,0         | 0,0          | 0,00   | 0,00       | 0            | 0            | 0        | Drive input total power, kVA                                                          |
| .11          | 0,0                           | 0,0                                               | 0,0                              | 0          | 0              | 000000000      | 0,0         | 0,0          | 0,00   | 0,00       | 0            | 0            | 0        | Flow, m3/day<br>Pout, PSI                                                             |
| 11           | 0,0                           | 0,0                                               | 0,0                              | 0          | 0              | 000000000      | 0,0         | 0,0          | 0,00   | 0,00       | 0            | 0            | 0        | Vibr.X. g                                                                             |
| 11)          | 0,0                           | 0,0                                               | 0,0                              | 0          | 0              | 000000000      | 0,0         | 0,0          | 0,00   | 0,00       | 0            | 0            | 0        | Vibr.Y, g                                                                             |
| 11           | 0,0                           | 0,0                                               | 0,0                              | 0          | 0              | 000000000      | 0,0         | 0,0          | 0,00   | 0,00       | 0            | 0            | 0        | Ubc SUT, V                                                                            |
| 11(          | 0,0                           | 0,0                                               | 0,0                              | 0          | 0              | 000000000      | 0,0         | 0,0          | 0,00   | 0,00       | 0            | 0            | 0        | Uac SUT, V<br>DHS status                                                              |
|              | ~ ~                           |                                                   |                                  | ^          | ^              | - and a second | ~ ~         |              |        | 0.00       |              | ~            | î,       | Pin.BV, PSI                                                                           |

### Fig. 5

**Display Settings** panel provides complete list of parameters recorded in drive log archive. Parameters marked with  $\bowtie$  are displayed in the table; not checked parameters with  $\square$  are not displayed in the table. By placing  $\bowtie$  or removing check mark  $\square$ , user can select options to display and to hide. It is also possible to configure the sequence of displaying parameters in the table (sequence of displaying columns). To do this, select the required parameter in **Display Settings** panel and use

3.4.3.3 Set Color Highlighting for Different Types of Logs

For the convenience of working with the table of current parameters and logs, it is possible to highlight table rows with different colors in the **Log** tab. Colors are determined based on log type. The following colors are set by default:

- Text color for all logs is black;
- Background color for parameter record is white;
- Background color for fast parameter record is white;
- Background color for stop is pink;
- Background color for start is pale green;
- Background color for manual parameter change is turquoise;
- Background color for the automatic parameter change is turquoise;
- Background color for the remote parameter change is turquoise;
- Background color for system events messages is turquoise.

Colors matching archive logs are edited in the **Color Setting** window. The **Color Setting** window is called up by pressing **Set colors** at the top of the **Log** tab. The **Color Setting** window is shown in Figure 6.

| Color setting                                                                                                    | ×                                        |
|----------------------------------------------------------------------------------------------------|------------------------------------------|
| Start<br>Stop<br>Parameter record<br>Fast parameter record<br>Manual parameter change<br>Automatic parameter change<br>Remote parameter change<br>System messages | Font color Black Background color Custom |
| Default 🗸 O                                                                                                    | k X Cancel                               |

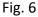

For editing, it is necessary to select type of event in the left part of the window and then use the two drop-down menus to set colors in the right part of the window to display the text and the background of the selected event. To accept the changes, press  $\checkmark \propto$  at the bottom of the **Color Setting** window. To cancel the changes, press  $\checkmark \sim cancel$ . Pressing  $\square efault$  will set the default colors pattern (see above).

#### 3.4.3.4 Freeze Table Columns

For the convenience of viewing the table with large amount of displayed data, the column freezing function is provided. When using this function, the display of the number of columns of the table specified by the user is frozen and subsequently, when the table is scrolled horizontally, the frozen columns do not scroll.

To enable the function, user must press on any row in the column next to the last frozen column (for example, when freezing columns 1 to 3, you must press on any row in column 4), and then check the box Lock the columns("Number" - "Event") located at the top of the Log tab (see Figure 5). The range of frozen columns is given in parentheses. The range changes automatically, when selecting a different number of frozen columns. To unfreeze the columns, remove the tick in the box.

#### 3.4.3.5 Sort Table Values

The program can sort the table values both one by one or in several columns of the table of parameters and logs. To sort the value of a column, press on the column heading. After that an icon will appear, which corresponds to sorting the table in the ascending order of values of the selected column. After repeated pressing on the cell with the number, an icon will appear, which corresponds to sorting the table of the selected column.

To sort the table of parameters and events by values of several columns, you must first configure the sorting of the most important column (according to the above method), then press and hold **Shift** on the PC keyboard to configure the sorting of the second most important column, etc. As a result, the table will be sorted first by the values of the most important column, then within this sorting the table will be sorted by the values of the second most important column, etc.

3.4.3.6 Filter Table Values

The program is able to create, save, load and apply various filters to find the required entries in the table.

To filter the table entries of the Log tab by the type of entries (i.e. events) check the boxes in one or more of the Select an event fields at the top of the table (see Figure 7). With checked I or unchecked I "All fields", the table will display all data without filtering. With checked field Start, only entries containing motor start events will be displayed in the table. With checked field Stop, only entries containing motor shutdown events (by operator or when the protection is activated) will be displayed in the table. With checked field Message, only entries containing the drive system logs will be displayed in the table. With checked field Current and voltage, only columns containing parameter values associated with currents and voltages will be displayed in the table. Similarly, with checked field Telemetrics, only columns containing downhole monitoring system parameters will be displayed in the table. By pressing against the log name ("Start", "Stop", "Record", etc.) at the top of the table, it is possible to move fast through the lines containing information about these events.

| ×                 |            | 3   į       |                 |             |                |            |                   |                    |            |               |              |          |             | English   |
|-------------------|------------|-------------|-----------------|-------------|----------------|------------|-------------------|--------------------|------------|---------------|--------------|----------|-------------|-----------|
| ect a file        |            | nt status S | ettings Starts/ |             | characteristic | s Diagrams | Graphics Char     | t recorder   St    | tatistics  |               |              |          |             |           |
|                   | Toolbar    |             | Set colors      | 5           |                | C Lock th  | e columns("-" - " | -")                |            |               |              |          |             |           |
| elect an<br>Start |            | Record      | <> V            | Current and | d voltago      |            | Message           | <>                 | 16.01.2017 | ▼ 13:58:43    | Full iou     |          |             |           |
| Stop              |            |             |                 | elemetrics  | -              |            | messaye           | <u>&lt;- -&gt;</u> | 16.01.2017 |               |              |          |             |           |
| Stop              |            | Stop        |                 | elementos   | >              | <u></u> 2  |                   |                    | 16.01.2017 | ▼ 14:26:01    | Refresh th   | e date   |             |           |
|                   |            |             |                 |             |                |            |                   |                    |            |               |              |          |             |           |
| mber              | Date       | Time        | Event           | Uin.AB, V   | Uin.BC, V      | Uin.CA, V  | Uin.imbal., %     | Phase seq.         | No frame   | Tmot.wind., C | Uinverter, V | Fout, Hz | Uout.SUT, V | Ia mot ,  |
| 1                 | 16.01.2017 | 13:58:43    | Parameters      | 416         | 413            | 411        | 0,7               | ABC                | 0          | 0,00          | 1            | 22,1     | 2           | 76,6      |
| 3                 | 16.01.2017 | 13:58:43    | Parameters      | 417         | 414            | 411        | 0,7               | ABC                | 0          | 0,00          | 1            | 22,1     | 2           | 76,6      |
| 4                 | 16.01.2017 | 13:58:44    | Parameters      | 417         | 414            | 411        | 0,7               | ABC                | 0          | 0,00          | 0            | 22,1     | 0           | 76,8      |
| 5                 | 16.01.2017 | 13:58:45    | Parameters      | 417         | 414            | 411        | 0,7               | ABC                | 0          | 0,00          | 0            | 22,0     | 0           | 75,7      |
| 6                 | 16.01.2017 | 13:58:46    | Parameters      | 416         | 413            | 411        | 0,7               | ABC                | 0          | 0,00          | 213          | 22,0     | 426         | 81,6      |
| 7                 | 16.01.2017 | 13:58:47    | Parameters      | 417         | 414            | 411        | 0,7               | ABC                | 0          | 0,00          | 0            | 21,8     | 0           | 73,6      |
| 8                 | 16.01.2017 | 13:58:48    | Parameters      | 416         | 413            | 411        | 0,7               | ABC                | 0          | 0,00          | 0            | 21,8     | 0           | 72,9      |
| 9                 | 16.01.2017 | 13:58:49    | Parameters      | 416         | 412            | 411        | 0,7               | ABC                | 0          | 0,00          | 1            | 21,8     | 2           | 72,8      |
| 10                | 16.01.2017 | 13:58:51    | Parameters      | 416         | 412            | 411        | 0,7               | ABC                | 0          | 0,00          | 0            | 21,8     | 0           | 72,3      |
| 11                | 16.01.2017 | 13:58:52    | Parameters      | 417         | 413            | 411        | 0,9               | ABC                | 0          | 0,00          | 0            | 21,8     | 0           | 72,3      |
| 12                | 16.01.2017 | 13:58:53    | Parameters      | 416         | 413            | 411        | 0,7               | ABC                | 0          | 0,00          | 52           | 21,7     | 104         | 71,3      |
| 13                | 16.01.2017 | 13:58:54    | Parameters      | 416         | 413            | 411        | 0,7               | ABC                | 0          | 0,00          | 0            | 21,7     | 0           | 70,9      |
| 14                | 16.01.2017 | 13:58:55    | Parameters      | 416         | 413            | 411        | 0,7               | ABC                | 0          | 0,00          | 1            | 21,7     | 2           | 71,2      |
| 15                | 16.01.2017 | 13:58:56    | Parameters      | 416         | 413            | 411        | 0,7               | ABC                | 0          | 0,00          | 1            | 21,7     | 2           | 71,3      |
|                   | 16.01.2017 |             |                 | 417         | 414            | 411        | 0,7               | ABC                | 0          | 0,00          | 0            | 21,6     | 0           | 69,2      |
|                   |            |             |                 |             |                |            | 0,2(A) -> 0,5     |                    |            |               |              |          |             |           |
| 18                | 16.01.2017 | 13:59:23    | Parameters      | 417         | 414            | 411        | 0,7               | ABC                | 0          | 0,00          | 0            | 21,6     | 0           | 91,2<br>▶ |

Fig. 7

For example, Figure 8 demonstrates table with only rows showing entries of motor starts and

# stops.

| 靠 Commu       | inication pro | ogram - [Fiel      | ld No 16 clu       | ister No 1 w            | ell No 17 IRZ      | -500 No 17 | 0111]           |              |                          |            |         |              |             |                |                 |              |           | • X       |
|---------------|---------------|--------------------|--------------------|-------------------------|--------------------|------------|-----------------|--------------|--------------------------|------------|---------|--------------|-------------|----------------|-----------------|--------------|-----------|-----------|
| 鳙 File 🕈      | Search Set    | tings <u>H</u> ist | ories <u>W</u> ind | dow H <u>e</u> lp       |                    |            |                 |              |                          |            |         |              |             |                |                 |              |           | - 8 ×     |
| 💌 👗           | ¥ 🗹           | <b>3</b>           |                    |                         |                    |            |                 |              |                          |            |         |              |             |                |                 |              | E         | nglish 👻  |
| Select a file | Log Cur       | rent status S      | Settings Start     | ts/ stops Sta           | rt characteristics | Diagrams   | Graphics Ch     | art recorder | Statistics               |            |         |              |             |                |                 |              |           |           |
| Select an     | Toolbar       |                    | Set cold           | ors                     |                    | Lock th    | e columns("-" · | ·)           |                          |            |         |              |             |                |                 |              |           |           |
| Select an     | t <> [        |                    |                    | Current ar<br>Telemetri | -                  |            | Message         | <>           | 16.01.2017<br>16.01.2017 |            |         | Full jo      |             |                |                 |              |           |           |
| Number<br>62  | Date          | Time               | Event<br>Stop: Ope |                         | / Uin.BC, V        | Uin.CA, V  | Uin.imbal., १   | 6 Phase sec  | q. No frame              | Tmot.w     | ind., C | Uinverter, V | Fout, Hz    | Uout.SUT,      | / Ia mot , A    | Ib mot, A    | Ic mot, A | Imot imba |
| 66            | 16.01.201     | 7 14:02:39         | Start: Ope         | rator                   |                    |            |                 |              |                          |            |         |              |             |                |                 |              |           |           |
|               | 16.01.201     |                    |                    |                         |                    |            |                 |              |                          |            |         |              |             |                |                 |              |           |           |
|               | 16.01.201     |                    |                    |                         |                    |            |                 |              |                          |            |         |              |             |                |                 |              |           |           |
| 366           | 16.01.201     | 7 14:18:22         | Stop: Ope          | rator                   |                    |            |                 |              |                          |            |         |              |             |                |                 |              |           |           |
|               |               |                    |                    |                         |                    |            |                 |              |                          |            |         |              |             |                |                 |              |           |           |
|               |               |                    |                    |                         |                    |            |                 |              |                          |            |         |              |             |                |                 |              |           | 4/        |
|               |               |                    |                    |                         |                    |            |                 |              |                          |            |         |              |             |                |                 |              |           |           |
|               |               |                    |                    |                         |                    |            |                 |              |                          |            |         |              |             |                |                 |              |           |           |
|               |               |                    |                    |                         |                    |            |                 |              |                          |            |         |              |             |                |                 |              |           |           |
| •             |               |                    |                    |                         |                    |            |                 |              |                          |            |         |              |             |                |                 |              |           | ١         |
| Drive contr   | roller softwa | re version: 6      | .1.1289            | Field in                | d number: 16       |            | PAD id          | number: 1    | We                       | l id numbe | : 17    | The file     | s created:2 | .09.2019 9:0 D | rive serial nun | nber: 170111 |           |           |
|               |               |                    |                    |                         |                    |            |                 |              |                          |            |         |              |             |                |                 |              |           |           |

Fig. 8

To configure the filter according to values of a column, it is necessary to move the mouse pointer to the heading of this column as shown in Figure 9.

| File         | Search Sett | ings <u>H</u> isto | ries <u>W</u> indow | Help            |               |               |                |                  |            | -        |               |              |             |            |           | -         |                |           | -         |
|--------------|-------------|--------------------|---------------------|-----------------|---------------|---------------|----------------|------------------|------------|----------|---------------|--------------|-------------|------------|-----------|-----------|----------------|-----------|-----------|
|              | 💾 🗹 d       | <b>3</b>           |                     |                 |               |               |                |                  |            |          |               |              |             |            |           |           |                |           | Engli     |
| elect a file |             |                    | ettings Starts/ sto | ps Start charac | teristics Dia | grams Grap    | hics Chart n   | corder Statistic | s          |          |               |              |             |            |           |           |                | ~         |           |
|              | Toolbar     |                    | Set colors          |                 |               |               |                |                  |            |          |               |              |             |            |           |           |                |           |           |
| Select an    |             | 1                  | Seconors            |                 |               | lock the colu | mns("-" - "-") |                  |            |          |               |              |             |            |           |           |                |           |           |
| 📃 Star       | t 🛹 🗖       | Record             | <-> Cur             | rent and volta  | ige 🛃         | la 📃 🖂        | sage           | <> 16.0          | 1.2017 🔻   | 13:58:43 | Full journa   | l            |             |            |           |           |                |           |           |
| Stop         | <>          | Stop               | <> 🔳 Tel            | emetrics        | <-            | ->            |                | 16.0             | 1.2017 🔻   | 14:26:01 | Refresh the d | late         |             |            |           |           |                |           |           |
|              |             |                    |                     |                 |               |               |                |                  |            |          |               |              |             |            |           |           |                |           |           |
| umber        | Date        | Time               | Event               | Fout, Hz 👻      | Uin.AB, V     | Uin.BC, V     | Uin.CA, V      | Uin.imbal., %    | Phase seq. | No frame | Tmot.wind., C | Uinverter, V | Uout.SUT, V | Ia mot , A | Ib mot, A | Ic mot, A | Imot imbal., 9 | % Cos F M | otor load |
| 64           | 16.01.2017  | 14:02:36           | Parameters          | 0,0             | 415           | 414           | 411            | 0,4              | ABC        | 0        | 0,00          | 0            | 0           | 60,9       | 60,3      | 61,2      | 0,8            | 0,017     | 4,3       |
| 65           | 16.01.2017  | 14:02:39           | Parameters          | 0,0             | 415           | 414           | 411            | 0,4              | ABC        | 0        | 0,00          | 0            | 0           | 0,0        | 0,0       | 0,0       | 0,0            | 0,000     | 0,0       |
| 56           | 16.01.2017  | 14:02:39           | Start: Operator     | r               |               |               |                |                  |            |          |               |              |             |            |           |           |                |           |           |
|              |             |                    | Parameters          | 0,0             | 415           | 414           | 411            | 0,4              | ABC        | 0        | 0,00          | 0            | 0           | 0,0        | 0,0       | 0,0       | 0,0            | 0,000     | 0,0       |
| 58           | 16.01.2017  | 14:02:39           | Controller even     | it: Motor unde  | rload settir  | ig 49(%) -:   | > 40(%)        |                  |            |          |               |              |             |            |           |           |                |           |           |
|              | 16.01.2017  |                    |                     | 0,0             | 414           | 413           | 411            | 0,4              | ABC        | 0        | 0,00          | 0            | 0           | 0,0        | 0,0       | 0,0       | 0,0            | 0,000     | 0,0       |
|              |             |                    | Program of free     |                 |               |               |                |                  | 1          |          |               |              |             |            |           |           |                |           |           |
|              | 16.01.2017  |                    | Parameters          | 4,3             | 415           | 414           | 411            | 0,4              | ABC        | 0        | 0,00          | 0            | 0           | 0,0        | 0,0       | 0,0       | 0,0            | 0,000     | 0,0       |
|              | 16.01.2017  |                    | Parameters          | 4,3             | 415           | 414           | 411            | 0,4              | ABC        | 0        | 0,00          | 0            | 0           | 0,0        | 0,0       | 0,0       | 0,0            | 0,000     | 0,0       |
|              | 16.01.2017  |                    | Parameters          | 9,8             | 415           | 412           | 411            | 0,7              | ABC        | 0        | 0,00          | 0            | 0           | 0,0        | 0,0       | 0,0       | 0,0            | 0,000     | 0,0       |
|              | 16.01.2017  |                    | Parameters          | 14,8            | 415           | 412           | 411            | 0,7              | ABC        | 0        | 0,00          | 0            | 0           | 0,0        | 0,0       | 0,0       | 0,0            | 0,000     | 0,0       |
|              | 16.01.2017  |                    | Parameters          | 14,8            | 415           | 413           | 412            | 0,4              | ABC        | 0        | 0,00          | 0            | 0           | 0,0        | 0,0       | 0,0       | 0,0            | 0,000     | 0,0       |
|              | 16.01.2017  |                    | Parameters          | 18,0            | 415           | 413           | 412            | 0,4              | ABC        | 0        | 0,00          | 0            | 0           | 0,0        | 0,0       | 0,0       | 0,0            | 0,000     | 0,0       |
|              | 16.01.2017  |                    | Parameters          | 18,0            | 415           | 413           | 412            | 0,4              | ABC        | 0        | 0,00          | 0            | 0           | 0,0        | 0,0       | 0,0       | 0,0            | 0,000     | 0,0       |
|              | 16.01.2017  |                    | Parameters          | 18,0            | 414           | 413           | 411            | 0,4              | ABC        | 0        | 0,00          | 0            | 0           | 0,0        | 0,0       | 0,0       | 0,0            | 0,000     | 0,0       |
| 79           | 16.01.2017  |                    | Parameters          | 18,0            | 415           | 414           | 411            | 0,4              | ABC        | 0        | 0,00          | 0            | 0           | 0,0        | 0,0       | 0,0       | 0,0            | 0,000     | 0,0       |
|              | 16.01.2017  |                    | Parameters          | 18,0            | 414           | 413           | 411            | 0,4              | ABC        | 0        | 0,00          | 0            | 0           | 0,0        | 0,0       | 0,0       | 0,0            | 0,000     | 0,0       |
|              | 16.01.2017  |                    | Parameters          | 18,0            | 414           | 413           | 411            | 0,4              | ABC        | 0        | 0,00          | 0            | 0           | 0,0        | 0,0       | 0,0       | 0,0            | 0,000     | 0,0       |
|              | 16.01.2017  |                    | Parameters          | 18,0            | 415           | 414           | 411            | 0,4              | ABC        | 0        | 0,00          | 0            | 0           | 0,0        | 0,0       | 0,0       | 0,0            | 0,000     | 0,0       |
|              | 16.01.2017  |                    | Parameters          | 18,1            | 414           | 413           | 411            | 0,4              | ABC        | 0        | 0,00          | 0            | 0           | 0,0        | 0,0       | 0,0       | 0,0            | 0,000     | 0,0       |
| 34           | 16.01.2017  |                    | Parameters          | 18,1            | 414           | 413           | 411            | 0,4              | ABC        | 0        | 0,00          | 0            | 0           | 0,0        | 0,0       | 0,0       | 0,0            | 0,000     | 0,0       |
| 85           | 16.01.2017  |                    | Parameters          | 18,1            | 415           | 414           | 411            | 0,4              | ABC        | 0        | 0,00          | 0            | 0           | 0,0        | 0,0       | 0,0       | 0,0            | 0,000     | 0,0       |
|              | 16.01.2017  |                    | Parameters          | 18,1            | 414           | 413           | 411            | 0,4              | ABC        | 0        | 0,00          | 0            | 0           | 0,0        | 0,0       | 0,0       | 0,0            | 0,000     | 0,0       |
|              | 16.01.2017  |                    | Parameters          | 18,1            | 414           | 413           | 411            | 0,4              | ABC        | 0        | 0,00          | 0            | 0           | 0,0        | 0,0       | 0,0       | 0,0            | 0,000     | 0,0       |
| 88           | 16.01.2017  | 14:02:56           | Parameters          | 18,1            | 414           | 413           | 411            | 0,4              | ABC        | 0        | 0,00          | 0            | 0           | 0,0        | 0,0       | 0,0       | 0,0            | 0,000     | 0,0       |
|              |             |                    |                     |                 |               |               |                |                  |            |          |               |              |             |            |           |           |                |           |           |

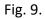

Then you must press  $\blacksquare$  and Filter menu for the selected column will appear (see Figure 9). The Filter menu lists all data values of the selected column present in the table. By checking  $\blacksquare$  in the boxes next to the required values (see Figure 10), you can configure a filter to display only those table entries in which the selected values from the filtered column are present. The filter is applied immediately after checking  $\blacksquare$  or unchecking  $\blacksquare$  required column value.

| 鳊 Commu       | inication prog | gram - [Field | d No 16 cluster       | No 1 well No 1   | 7 IRZ-500 M   | No 170111]    |                |                    |            |          |               |              |             | pm -       |
|---------------|----------------|---------------|-----------------------|------------------|---------------|---------------|----------------|--------------------|------------|----------|---------------|--------------|-------------|------------|
| 鏞 File 🛛      | Search Setti   | ings Histo    | ories Window          | Help             |               |               |                |                    |            |          |               |              |             |            |
| 💌 🕌           | 💾 🖾 🤅          | <b>3</b>      |                       |                  |               |               |                |                    |            |          |               |              |             |            |
| Select a file |                |               | ettings   Starts/ sto | ps Start charact | eristics Diac | arams Graph   | ics Chart re   | ecorder Statistics | 1          |          |               |              |             |            |
|               | Toolbar        |               |                       |                  |               |               |                |                    |            |          |               |              |             |            |
| Calastan      |                |               | Set colors            |                  |               | ock the colur | nns("-" - "-") |                    |            |          |               |              |             |            |
| Select an     |                | Record        | <> Cur                | rent and volta   |               | -> 🔳 Mes      | sane           | <> 16.01.          | 2017 👻     | 13:58:43 | 🗧 🛛 🗧 🗧       |              |             |            |
| Stop          | == -           |               |                       | emetrics         |               |               | buge           |                    |            |          |               |              |             |            |
|               |                | Stop          |                       | emetres          |               |               |                | 16.01.             | 2017 👻     | 14:26:01 | Refresh the d | ate          |             |            |
|               |                |               |                       |                  |               |               |                |                    |            |          |               |              |             |            |
| Number        | Date           | Time          | Event                 |                  | Uin.AB, V     | Uin.BC, V     | Uin.CA, V      | Uin.imbal., %      | Phase seq. | No frame | Tmot.wind., C | Uinverter, V | Uout.SUT, V | Ia mot , A |
| 71            | 16.01.2017     | 14:02:41      | ratattice             | (All)            | 415           | 414           | 411            | 0,4                | ABC        | 0        | 0,00          | 0            | 0           | 0,0        |
| 72            | 16.01.2017     |               | Palallieu             | Custom)          | 415           | 414           | 411            | 0,4                | ABC        | 0        | 0,00          | 0            | 0           | 0,0        |
| 74            | 16.01.2017     | 14:02:42      | Paramet               | 0,0              | 415           | 412           | 411            | 0,7                | ABC        | 0        | 0,00          | 0            | 0           | 0,0        |
| 75            | 16.01.2017     | 14:02:43      | Paramet               |                  | 415           | 413           | 412            | 0,4                | ABC        | 0        | 0,00          | 0            | 0           | 0,0        |
| 180           | 16.01.2017     |               |                       | 4,3              | 416           | 417           | 411            | 0,7                | ABC        | 0        | 0,00          | 0            | 0           | 0,0        |
| 181           | 16.01.2017     | 14:09:51      | Paramet 💼 🧧           | 9,3              | 416           | 417           | 411            | 0,7                | ABC        | 0        | 0,00          | 0            | 0           | 0,0        |
| 184           | 16.01.2017     | 14:09:53      | Paramet 🔲 🤉           | 9,8              | 416           | 417           | 411            | 0,7                | ABC        | 0        | 0,00          | 0            | 0           | 0,0        |
| 185           | 16.01.2017     | 14:09:53      | Paramet 🔽 1           |                  | 414           | 415           | 410            | 0,7                | ABC        | 0        | 0,00          | 0            | 0           | 0,0        |
| 256           | 16.01.2017     | 14:13:23      | Paramet 🗹             |                  | 414           | 415           | 410            | 0,7                | ABC        | 15       | 99,99         | 0            | 0           | 0,0        |
| 257           | 16.01.2017     | 14:13:25      | Paramet 🗹             | 15,3             | 412           | 413           | 408            | 0,7                | ABC        | 16       | 99,99         | 0            | 0           | 0,3        |
| 260           | 16.01.2017     | 14:13:31      |                       | 15,8             | 414           | 415           | 410            | 0,7                | ABC        | 17       | 99,99         | 0            | 0           | 0,0        |
| 264           | 16.01.2017     | 14:13:37      |                       | 16,3<br>17,1     | 413           | 414           | 410            | 0,4                | ABC        | 18       | 99,99         | 0            | 0           | 0,0        |
| 265           | 16.01.2017     | 14:13:40      |                       | 7,9 -            | 415           | 415           | 410            | 0,7                | ABC        | 18       | 99,99         | 0            | 0           | 0,0        |
| 281           | 16.01.2017     | 14:14:24      | Parameters            | 15,0             | 413           | 415           | 410            | 0,7                | ABC        | 27       | 99,99         | 0            | 0           | 0,0        |
| 282           | 16.01.2017     | 14:14:26      | Parameters            | 17,9             | 411           | 412           | 407            | 0,7                | ABC        | 28       | 99,99         | 0            | 0           | 0,0        |
| 284           | 16.01.2017     | 14:14:30      | Parameters            | 15,0             | 412           | 414           | 409            | 0,7                | ABC        | 29       | 99,99         | 0            | 0           | 0,0        |
| 289           | 16.01.2017     | 14:14:38      | Parameters            | 15,0             | 413           | 415           | 410            | 0,7                | ABC        | 30       | 99,99         | 0            | 0           | 0,0        |
| 290           | 16.01.2017     | 14:14:39      | Parameters            | 15,0             | 413           | 415           | 410            | 0,7                | ABC        | 30       | 99,99         | 0            | 0           | 0,0        |
| 304           | 16.01.2017     | 14:15:23      | Parameters            | 15,0             | 412           | 415           | 410            | 0,7                | ABC        | 39       | 99,99         | 0            | 0           | 0,0        |

Fig. 10

You can disable filtering by selecting "All" in the list of values in the filtering menu (see Figure

### 10).

User can create a complex custom filter according to the required column by selecting "Custom Filter" in the filter menu (see Figure 10), then filter settings window will appear (see Figure 11).

| Custom Filter                | X         |
|------------------------------|-----------|
| Show rows where:<br>Fout, Hz |           |
| equals 💌 22                  |           |
| O AND OR                     |           |
| equals 🔹 20                  |           |
|                              |           |
|                              |           |
|                              | Ok Cancel |

Fig. 11

The filtering window indicates name of the column, the values of which will be filtered (in Figure 11, this is the "Fout" column). To configure the filter, select the filter criterion using drop-down menus (one or two) (in Figure 11 these are the criteria "equals" and "equals"), then you must specify parameter values from the filtered column to which the selected criteria will apply (values 22 and 20 in the Figure 11), then it is necessary to set the connection type ("AND" or "OR") between the two selected conditions. As a result of the above settings, the following filter is obtained: "Display in the table all rows for which the data value in the "Fout" column is 22 or 20". To apply a filter, press

The program is able to create complex custom filters across multiple columns with possibility to save and load. To create such filter, go to the **Settings** for complex filters by selecting the item in the menu bar File Search Settings Histories Window Help of the program Settings and press

Filters

This will open the setup window for complex filters, shown in Figure 12.

| Filter builder - [untitled.flt]         | x |
|-----------------------------------------|---|
| Filter AND <root></root>                |   |
| press the button to add a new condition |   |
|                                         |   |
|                                         |   |
|                                         |   |
|                                         |   |
|                                         |   |
|                                         |   |
|                                         |   |
|                                         |   |
|                                         |   |
| Open Save As Ok Cancel Apply            |   |

Fig. 12

The filter includes one or several groups of conditions.

To add condition within a group, press press the button to add a new condition or ... and then select the "Add Condition" item from the drop-down menu (see Figure 12).

To add group of conditions, press **Fitter** or **III** with the subsequent selection of the "Add Group" item from the drop-down menu (see Figure 13).

User can delete group of conditions or individual condition by pressing against the corresponding group or condition with the subsequent selection of the "Remove" item from the dropdown menu (see Figure 13). You can delete all conditions and groups by pressing Fitter and selecting "Clear All" from the drop-down menu.

| Filter builder - [untitled.flt]                                                                                                    | <b>—X</b> —            |
|----------------------------------------------------------------------------------------------------|------------------------|
| Filter       AND <root>         Add Condition       mpty&gt;         Add Group       a new cond         Clear All       Output</root> | dition                 |
| Open Save As                                                                                                    | Ok Cancel <u>Apply</u> |

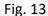

When creating condition, user must:

1. Set the column name (see Figure 13, green text) by pressing on the green digit and then selecting the required number from the drop-down menu.

2. Set the desired condition (see Figure 13, brown text) by pressing on the brown text and then selecting the desired condition from the drop-down menu.

3. Set the parameter value for comparison (see Figure 13, blue text) by pressing on the blue text "<empty>" and then entering the desired parameter value.

To establish relation for groups of conditions, press on the red letter "<u>AND</u>" (see Figure 13) and select the required type of relations from the drop-down list.

Example in Figure 14 indicates the settings for the following filter: "Select from the table all the rows in which the value of the "Fout" column is not 50, the value of the "Ia motor" column is not 10.1 and the value of the "Date" column is between May 5, 2018 and Aug 12, 2018.

| Filter builder - [untitled.flt]                                                                                                    |  |
|----------------------------------------------------------------------------------------------------|--|
| Filter builder - [untitled.flt]          Filter       AND <root>         Image: Second Equal Solution       50         Image: Second Equal Solution       10,1         Image: Second Equal Solution       10,1         Image: Second Equal Solution       04.05.2018 and 12.08.2018         Image: Second Equal Solution       04.05.2018 and 12.08.2018</root> |  |
| Open <u>S</u> ave As Ok Cancel <u>A</u> pply                                                                                                    |  |

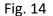

To apply the filter without closing the "Filter Settings", press Apply . To start the filter and close the "Filter Settings", press CK. To exit the "Filter Settings" without applying, press

You can save created filters for further loading and use. To save the configured filter, press Save As... and in the opened window specify the path to save the filter to, and the filter file name.

To load the previously saved filter, press Open... and in the opened window set the path to the filter file and select the filter file required for loading. After loading, you can run, edit and change the filter.

When working with filters, the indicator of filter applying to the table is at the bottom of the table (see Figure 15).

| 鳊 Commu       | inication prog  | ram - [Field | d No 16 cluster l    | No 1 well No 1   | .7 IRZ-500 N   | No 170111]    |                |                   |            |          |                   |                  |                   |            |           |           |             |          |
|---------------|-----------------|--------------|----------------------|------------------|----------------|---------------|----------------|-------------------|------------|----------|-------------------|------------------|-------------------|------------|-----------|-----------|-------------|----------|
| 🌿 File 🗄      | Search Setti    | ngs Histo    | ries <u>W</u> indow  | Help             |                |               |                |                   |            |          |                   |                  |                   |            |           |           |             | _ 8 ×    |
| × 🖹           |                 | 3  <br>      | _                    |                  |                |               |                |                   |            |          |                   |                  |                   |            |           |           | E           | nglish 🔸 |
| Select a file | Log Curre       | nt status Se | ettings Starts/ stop | ps Start charact | teristics Diag | grams Graph   | nics Chart r   | ecorder Statistic | s          |          |                   |                  |                   |            |           |           |             |          |
|               | Toolbar         |              | Set colors           |                  |                | ock the colur | nns("-" - "-") |                   |            |          |                   |                  |                   |            |           |           |             |          |
| Select an     |                 | п            |                      |                  |                |               |                |                   |            |          |                   |                  |                   |            |           |           |             |          |
| Star          |                 |              | <> 🗆 Curr            |                  |                | -> 📃 Mes      | sage           | <> 16.0           | 1.2017 👻 1 | 13:58:43 | 🗧 🛛 🗧 Full journa | I                |                   |            |           |           |             |          |
| 📃 Stop        | <>              | Stop         | <li>Tele</li>        | emetrics         | <-             | ->            |                | 16.0              | 1.2017 👻 1 | 14:26:01 | Refresh the d     | ate              |                   |            |           |           |             |          |
|               |                 |              |                      |                  |                |               |                |                   |            |          |                   |                  |                   |            |           |           |             |          |
| Number        | Date            | Time         | Event                | Fout, Hz         | Llin AB. V     | Llin BC V     | Llin CA. V     | Uin.imbal., %     | Phase seq. | No frame | Tmot.wind., C     | Llinverter, V    | Uout.SUT, V       | Ta mot . A | Th mot. A | Ic mot. A | Imot imbal. | % Cos E  |
| 1             | 16.01.2017      |              | Parameters           | 22,1             | 416            | 413           | 411            | 0,7               | ABC        | 0        | 0,00              | 1                | 2                 | 76,6       | 75,9      | 76,8      | 0,7         | 0,020    |
| 3             | 16.01.2017      |              | Parameters           | 22.1             | 417            | 414           | 411            | 0.7               | ABC        | 0        | 0.00              | 1                | 2                 | 76,6       | 75.9      | 76,8      | 0.7         | 0,020    |
| 4             | 16.01.2017      | 13:58:44     | Parameters           | 22,1             | 417            | 414           | 411            | 0,7               | ABC        | 0        | 0,00              | 0                | 0                 | 76,8       | 74,7      | 76,3      | 1,6         | 0,023    |
| 54            | 16.01.2017      | 14:02:05     | Parameters           | 22,1             | 414            | 412           | 410            | 0,4               | ABC        | 0        | 0,00              | 1                | 2                 | 96,1       | 76,4      | 76,0      | 16,1        | 0,018    |
| 149           | 16.01.2017      | 14:07:31     | Parameters           | 22,1             | 412            | 411           | 410            | 0,2               | ABC        | 0        | 0,00              | 0                | 0                 | 77,6       | 76,4      | 76,7      | 0,9         | 0,020    |
| 288           | 16.01.2017      | 14:14:37     | Parameters           | 20,0             | 412            | 413           | 410            | 0,4               | ABC        | 30       | 99,99             | 0                | 0                 | 43,1       | 43,0      | 43,1      | 0,2         | 0,025    |
| 296           | 16.01.2017      | 14:14:55     | Parameters           | 22,1             | 411            | 413           | 409            | 0,4               | ABC        | 34       | 99,99             | 0                | 0                 | 75,8       | 182,5     | 75,5      | 64,0        | 0,016    |
| × • (1        | Fout, Hz = 22   | 2,1) or (Fou | ut, Hz = 22,7) (     | or (Fout, Hz =   | 20) 💌          |               |                |                   |            |          |                   |                  |                   |            |           |           | Cust        | omize    |
| •             |                 |              | III                  |                  |                |               |                |                   |            |          |                   |                  |                   |            |           |           |             | P.       |
| Drive contr   | roller software | version: 6.1 | 1.1289               | Field id numbe   | er: 16         |               | PAD id nu      | mber: 1           | Well id nu | mber: 17 | The file is cre   | eated:25.09.2019 | 99:0 Drive serial | number: 17 | 0111      |           |             |          |

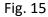

#### 3.4.3.7 Select Table Element

In the table of parameters and events of the **Log** tab, user can select individual table elements with possibility to copy them to clipboard of the PC operating system and then paste into a text document. To copy a table element, move the mouse pointer to the desired table cell (to copy a single cell) or select group of cells, then without removing the mouse pointer from the selected cell or group of cells, press the right mouse button and select **Copy** in the drop-down list (see Figure 16), after which you can switch to the "Text Editor" and execute the "Paste from clipboard" command.

21

| Commun              | nication pro | ogram - [Fiel    | d No 16 cluster N                   | lo 1 well No     | 17 IRZ-500      | No 170111]    |                |                 |                     |              | _             | -                |                  |              |      |      |      |       |       |       |        |             |        |
|---------------------|--------------|------------------|-------------------------------------|------------------|-----------------|---------------|----------------|-----------------|---------------------|--------------|---------------|------------------|------------------|--------------|------|------|------|-------|-------|-------|--------|-------------|--------|
| File S              | earch Set    | tings Histo      | ries Window                         | Help             |                 |               |                |                 |                     |              |               |                  |                  |              |      |      |      |       |       |       |        |             | _ ē    |
| *                   | <b>¥</b> 🗹   | <b>a</b>         |                                     |                  |                 |               |                |                 |                     |              |               |                  |                  |              |      |      |      |       |       |       |        | <b>H</b> Er | nalish |
|                     |              |                  | ettings Starts/ stop                | - Charl shares   | territies Die   |               | the Charts     | and a cost      | -#                  |              |               |                  |                  |              |      |      |      |       |       |       |        |             | gion   |
|                     |              | rent status   54 |                                     | s   Start charac | teristics   Dia | igrams   Grap | nics   Chart r | ecorder   Stat  | stics               |              |               |                  |                  |              |      |      |      |       |       |       |        |             |        |
|                     | Toolbar      |                  | Set colors                          |                  |                 | Lock the colu | mns("Numbe     | r" - "Uin.CA, V | <b>"</b>            |              |               |                  |                  |              |      |      |      |       |       |       |        |             |        |
| elect an e<br>Start |              | Record           | <> Curre                            | ent and volta    | ne 🖂            | -> 🔳 Me       | sane           | <> 16           | .01.2017 -          | 13:58:43     | Full jour     | nal              |                  |              |      |      |      |       |       |       |        |             |        |
| Stop                |              |                  | Color Teler                         |                  |                 |               | Jugo           |                 |                     |              |               |                  |                  |              |      |      |      |       |       |       |        |             |        |
| F                   |              | 2 F              |                                     |                  |                 |               |                | 16              | .01.2017 👻          | 14:26:01     | Refresh the   | date             |                  |              |      |      |      |       |       |       |        |             |        |
|                     |              | _                |                                     |                  |                 |               |                |                 |                     |              |               |                  |                  |              |      |      |      |       |       |       |        |             |        |
| umber               | Date         | Time             | Event<br>Parameters                 | Fout, Hz         |                 |               |                |                 | % Phase seq.<br>ABC | No frame     |               | Unverter, v      | 2                |              |      |      |      |       |       |       |        |             |        |
|                     |              | 7 13:58:43       | Parameters<br>PID-regulator mo      | 22,1             | 416             | 413           | 411            | 0,7             | ABC                 | 0            | 0,00          | 1                | 2                | 76,6         | 75,9 | 76,8 | 0,7  | 0,020 | 6,5   | 10000 | 9320,9 | 552         | 9      |
|                     |              | 7 13:58:43       | Parameters                          | 22.1             | 417             | 414           | 411            | 0,7             | ABC                 | 0            | 0,00          | 1                | 2                | 76,6         | 75,9 | 76,8 | 0,7  | 0,020 | 6,5   | 10000 | 9320,9 | 552         | 9      |
|                     |              | 7 13:58:44       | Parameters                          | 22,1             | 417             | 414           | 411            | 0,7             | ABC                 | 0            | 0,00          | 0                | 0                | 76,8         | 74,7 | 76,3 | 1,6  | 0,023 | 8,6   | 10000 | 9320,9 | 552         | 9      |
|                     |              | 7 13:58:45       | Parameters                          | 22,0             |                 |               |                |                 |                     |              | 0,00          |                  | 0                | 75,7         | 75,4 | 75,3 | 0,3  | 0,021 | 7,1   | 10000 | 9320,9 | 552         | 9      |
|                     |              | 7 13:58:46       |                                     |                  |                 |               |                |                 |                     |              |               |                  | 426              | 81,6         | 82,1 | 82,3 | 0,5  | 0,840 | 324,1 | 10000 | 9320,9 | 554         | 9      |
|                     |              |                  |                                     | 21,8             |                 |               |                | 0,7             |                     | -            |               |                  | 0                | 73,6         | 73,0 | 73,5 | 0,5  | 0,017 | 5,9   | 10000 | 9320,9 | 553         |        |
|                     | 16.01.201    | 7 13:58:48       | Parameters                          | 21,8             |                 |               |                | 0,              | Select a colu       | mn           |               |                  | 0                | 72,9         | 72,5 | 72,1 | 0,6  | 0,016 | 5,1   | 10000 | 9320,9 | 552         |        |
|                     |              | 7 13:58:49       | Parameters                          | 21,8             |                 |               |                | 0,              | Select a row        |              |               |                  | 2                | 72,8         | 72,1 | 72,2 | 0,6  | 0,019 | 5,8   | 10000 | 9320,9 | 553         | 9      |
|                     |              | 7 13:58:51       | Parameters                          | 21,8             |                 |               |                | 0,              | Select all          |              |               |                  | 0                | 72,3         | 72,3 | 72,4 | 0,1  | 0,015 | 3,7   | 10000 | 9320,9 | 552         |        |
|                     | 16.01.201    | 7 13:58:52       | Parameters                          | 21,8             |                 |               |                | 0,              | Сору                |              |               |                  | 0                | 72,3         | 71,9 | 72,3 | 0,4  | 0,018 | 5,4   | 10000 | 9320,9 | 553         | 9      |
|                     |              |                  |                                     |                  |                 |               |                | 0,              |                     |              |               |                  | 104              | 71,3         | 70,6 | 70,6 | 0,7  | 0,015 | 4,3   | 10000 | 9320,9 | 552         | 9      |
| 13                  | 16.01.201    | 7 13:58:54       | Parameters                          | 21,7             | 416             | 413           | 411            | 0,              | Start charact       | eristics     |               | 0                | 0                | 70,9         | 70,8 | 71,0 | 0,1  | 0,018 | 5,3   | 10000 | 9320,9 | 553         | 9      |
|                     |              | 7 13:58:55       |                                     | 21,7             | 416             | 413           | 411            | 0,              | Show setting        | s to journal | row           | 1                | 2                | 71,2         | 70,6 | 71,0 | 0,4  | 0,017 | 5,3   | 10000 | 9320,9 | 554         | 9      |
|                     |              | 7 13:58:56       | Parameters                          | 21,7             | 416             | 413           | 411            | 0,5-            | ADC                 | U            | 0,00          | 1                | 2                | 71,3         | 70,9 | 71,0 | 0,3  | 0,017 | 5,0   | 10000 | 9320,9 | 553         | 9      |
|                     |              | 7 13:59:04       | Parameters                          | 21,6             | 417             | 414           | 411            | 0,7             | ABC                 | 0            | 0,00          | 0                | 0                | 69,2         | 69,3 | 69,2 | 0,1  | 0,017 | 4,9   | 10000 | 9320,9 | 554         | 9      |
|                     |              |                  | Operator event:                     |                  | _               | -             |                |                 |                     |              |               |                  |                  |              |      |      |      |       |       |       |        |             |        |
|                     |              | 7 13:59:23       | Parameters                          | 21,6             | 417             | 414           | 411            | 0,7             | ABC                 | 0            | 0,00          | 0                | 0                | 91,2         | 68,9 | 69,1 | 19,4 | 0,014 | 4,3   | 10000 |        | 553         | 9      |
|                     |              | 7 13:59:24       | Parameters                          | 21,5             | 417             | 414           | 411            | 0,7             | ABC                 | 0            | 0,00          | 0                | 0                | 69,0         | 68,6 | 68,4 | 0,4  | 0,013 | 3,6   | 10000 | 9320,9 | 552         | 9      |
|                     |              | 7 13:59:25       | Parameters                          | 21,6             | 417             | 411           | 411            | 0,9             | ABC                 | 0            | 0,00          | 0                | 0                | 68,0         | 67,0 | 67,2 | 0,9  | 0,018 | 4,4   | 10000 | 9320,9 | 553         | 9      |
|                     |              |                  | Operator event:<br>Controller event |                  |                 |               |                | 10005(-)        |                     |              |               |                  |                  |              |      |      |      |       |       |       |        |             |        |
|                     |              |                  | Parameters                          | 21.6             | 418             | 413           | 412            | 0,9             | ABC                 | 0            | 0.00          | 0                | 0                | 57,4         | 57,0 | 57.7 | 0.7  | 0.019 | 4,3   | 10000 | 9320.9 | 552         |        |
|                     |              |                  | PID-regulator mo                    |                  |                 | 415           | 712            | 0,9             | ADC                 | 0            | 0,00          | 0                | 0                | 57,7         | 57,0 | 57,7 | 0,7  | 0,019 | 7,5   | 10000 | 9320,9 | 333         |        |
|                     |              |                  | Program of frequ                    |                  |                 | ON            |                |                 |                     |              |               |                  |                  |              |      |      |      |       |       |       |        |             |        |
|                     |              | 7 13:59:27       | Parameters                          | 18.0             | 418             | 413           | 412            | 0,9             | ABC                 | 0            | 0,00          | 0                | 0                | 57,4         | 57,0 | 57,7 | 0,7  | 0,019 | 4,3   | 10000 | 9320,9 | 562         |        |
|                     |              | 7 13:59:28       | Parameters                          | 18,0             | 418             | 412           | 411            | 1,2             | ABC                 | 0            | 0,00          | 0                | 0                | 0,0          | 0,0  | 0,0  | 0,0  | 0,000 | 0,0   | 10000 | 9320,9 | 562         |        |
|                     |              | 7 13:59:56       |                                     | 18,2             | 417             | 414           | 412            | 0,7             | ABC                 | 0            | 0,00          | 0                | 0                | 0,0          | 0,0  | 0,0  | 0,0  | 0,000 | 0,0   | 10000 |        | 565         | 9      |
| 29                  | 16.01.2017   | 7 13:59:56       | Controller event                    | : Motor unde     | erload setti    | ng 40(%) -    | > 41(%)        |                 |                     |              |               |                  |                  |              |      |      |      |       |       |       |        |             |        |
| 30 :                | 16.01.201    | 7 14:00:06       | Controller event                    | : Motor unde     | erload setti    | ng 41(%) -    | > 42(%)        |                 |                     |              |               |                  |                  |              |      |      |      |       |       |       |        |             |        |
| 31 :                | 16.01.201    | 7 14:00:27       | Controller event                    | : Motor unde     | erload settir   | ng 42(%) -    | > 43(%)        |                 |                     |              |               |                  |                  |              |      |      |      |       |       |       |        |             |        |
| 32                  | 16.01.201    | 7 14:00:37       | Controller event                    | : Motor unde     | erload settir   | ng 43(%) -    | > 44(%)        |                 |                     |              |               |                  |                  |              |      |      |      |       |       |       |        |             |        |
|                     | 16.01.2017   | 7 14:00:47       | Controller event                    | : Motor unde     | erload setti    | ng 44(%) -    | > 45(%)        |                 |                     |              |               |                  |                  |              |      |      |      |       |       |       |        |             |        |
|                     |              |                  |                                     |                  |                 |               |                |                 |                     |              |               |                  |                  |              |      |      |      |       |       |       |        |             | Þ      |
| contro              | oller softwa | re version: 6.   | 1.1289 F                            | ield id numb     | er: 16          |               | PAD id nu      | mber: 1         | Well id nu          | mber: 17     | The file is o | reated:25.09.201 | 99:0 Drive seria | I number: 17 | 0111 |      |      |       |       |       |        |             |        |

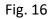

To select and copy the entire row or column of a table to the buffer, press on any cell of the column or row required to highlight the table and press the right mouse button, then select "Select a column" or "Select a row" in the drop-down menu. After selecting a row or column, you can copy it to the clipboard as described above.

# 3.4.3.8 Set Units for TMS (i.e. Downhole Monitoring System)

In the parameters table of the **Log** tab, it is possible to select the units to display TMS parameters. To configure the units of measure, it is necessary to select **Settings of TMS display** item in the program menu **File Search Settings Histories Window Help** (see Figure 17) and in the opened window set the required units of measurement and display accuracy for TMS parameters (see Figure 18). To apply the specified settings, you must press **OK**, after which **"Settings"** window will close and specified parameters will be applied to the archive opened in the program. To return to the unit settings by default press **Default**.

| 篇 Comm         | unication pro | ogram - [Fiel  | d No 16 cluster | No 1 well No 3  | 17 IRZ-500    | No 170111]    | -            |              | 20               |            |                | -               |                   |              |       |      |      |           |
|----------------|---------------|----------------|-----------------|-----------------|---------------|---------------|--------------|--------------|------------------|------------|----------------|-----------------|-------------------|--------------|-------|------|------|-----------|
| 🎼 File         | Search Set    | ttings Histo   | ories Window    | Help            |               |               |              |              |                  |            |                |                 |                   |              |       |      |      | _ 8 ×     |
| 💌 🔠            | 🔛 (           | Settings o     | f TMS display   |                 |               |               |              |              |                  |            |                |                 |                   |              |       |      |      | English 🚽 |
| Select a file  | Log           | Filters        |                 | t charac        | teristics Dia | grams Grap    | hics Chart r | ecorder S    | itatistics       |            |                |                 |                   |              |       |      |      |           |
|                | Toolbar       |                | Set colors      |                 |               |               |              |              |                  |            |                |                 |                   |              |       |      |      |           |
| ⊂ Select ar    |               |                | Set colors      |                 |               | Lock the colu | imns("Numbe  | r" - "Uin.BC | :,∨")            |            |                |                 |                   |              |       |      |      |           |
| Select ar      |               | Record         | <> Cur          | rent and volta  | age 🛃         | -> 🔳 Mes      | sage         | <>           | 16.01.2017 -     | 13:58:43   | Full journa    | al              |                   |              |       |      |      |           |
| Stop           |               |                |                 |                 | • _           | ->            | - age        |              |                  |            |                | _               |                   |              |       |      |      |           |
|                |               | _ 0.0p         |                 |                 |               |               |              |              | 16.01.2017 -     | 14:26:01   | Refresh the c  | date            |                   |              |       |      |      |           |
|                |               |                |                 |                 |               |               |              |              |                  |            |                |                 |                   |              |       |      |      | A         |
| Number         | Date          | Time           | Event           | Fout, Hz        |               |               |              |              | al., % Phase seq | . No frame |                | Uinverter, V    |                   |              |       |      |      |           |
| 1              | 16.01.2017    | _              | Parameters      | 22,1            | 416           | 413           | 411          | 0,7          | ABC              | 0          | 0,00           | 1               | 2                 | 76,6         | 75,9  | 76,8 | 0,7  | 0,020     |
| 2              |               |                | PID-regulator m |                 |               |               |              | _            |                  |            |                |                 |                   | _            |       |      |      |           |
| 3              | 16.01.2017    |                | Parameters      | 22,1            | 417           | 414           | 411          | 0,7          |                  | 0          | 0,00           | 1               | 2                 | 76,6         | 75,9  | 76,8 | 0,7  | 0,020     |
| 4              |               | 7 13:58:44     | Parameters      | 22,1            | 417           | 414           | 411          | 0,7          |                  | 0          | 0,00           | 0               | 0                 | 76,8         | 74,7  | 76,3 | 1,6  | 0,023     |
| 5              |               | 7 13:58:45     | Parameters      | 22,0            | 417           | 414           | 411          | 0,7          |                  | 0          | 0,00           | 0               | 0                 | 75,7         | 75,4  | 75,3 | 0,3  | 0,021     |
| 6              |               | 7 13:58:46     | Parameters      | 22,0            | 416           | 413           | 411          | 0,7          |                  | 0          | 0,00           | 213             | 426               | 81,6         | 82,1  | 82,3 | 0,5  | 0,840     |
| 7              | 16.01.2017    |                | Parameters      | 21,8            | 417           | 414           | 411          | 0,7          |                  | 0          | 0,00           | 0               | 0                 | 73,6         | 73,0  | 73,5 | 0,5  | 0,017     |
| 8              | 16.01.2017    | _              | Parameters      | 21,8            | 416           | 413           | 411          | 0,7          |                  | 0          | 0,00           | 0               | 0                 | 72,9         | 72,5  | 72,1 | 0,6  | 0,016     |
| 9              |               | 7 13:58:49     | Parameters      | 21,8            | 416           | 412           | 411          | 0,7          |                  | 0          | 0,00           | 1               | 2                 | 72,8         | 72,1  | 72,2 | 0,6  | 0,019     |
| 10             | 16.01.2017    |                | Parameters      | 21,8            | 416           | 412           | 411          | 0,7          | ABC              | 0          | 0,00           | 0               | 0                 | 72,3         | 72,3  | 72,4 | 0,1  | 0,015     |
| 11             | 16.01.2017    |                | Parameters      | 21,8            | 417           | 413           | 411          | 0,9          |                  | 0          | 0,00           | 0               | 0                 | 72,3         | 71,9  | 72,3 | 0,4  | 0,018     |
| 12             |               | 7 13:58:53     | Parameters      | 21,7            | 416           | 413           | 411          | 0,7          | ABC              | 0          | 0,00           | 52              | 104               | 71,3         | 70,6  | 70,6 | 0,7  | 0,015     |
| 13             | 16.01.2017    |                | Parameters      | 21,7            | 416           | 413           | 411          | 0,7          | ABC              | 0          | 0,00           | 0               | 0                 | 70,9         | 70,8  | 71,0 | 0,1  | 0,018     |
| 14             |               | 7 13:58:55     | Parameters      | 21,7            | 416           | 413           | 411          | 0,7          |                  | 0          | 0,00           | 1               | 2                 | 71,2         | 70,6  | 71,0 | 0,4  | 0,017     |
| 15             |               | 7 13:58:56     | Parameters      | 21,7            | 416           | 413           | 411          | 0,7          | ABC              | 0          | 0,00           | 1               | 2                 | 71,3         | 70,9  | 71,0 | 0,3  | 0,017     |
| 16             | 16.01.2017    | _              | Parameters      | 21,6            | 417           | 414           | 411          | 0,7          | ABC              | 0          | 0,00           | 0               | 0                 | 69,2         | 69,3  | 69,2 | 0,1  | 0,017     |
| 17             | 16.01.2017    |                | Operator event  | : Insensitivity | _             | -             | A) -> 0,5(/  |              |                  |            |                |                 |                   |              |       |      |      |           |
| 18             | 16.01.2017    |                | Parameters      | 21,6            | 417           | 414           | 411          | 0,7          |                  | 0          | 0,00           | 0               | 0                 | 91,2         | 68,9  | 69,1 | 19,4 | 0,014     |
| 19             | 16.01.2017    |                | Parameters      | 21,5            | 417           | 414           | 411          | 0,7          |                  | 0          | 0,00           | 0               | 0                 | 69,0         | 68,6  | 68,4 | 0,4  | 0,013     |
| 20             | 16.01.2017    | _              | Parameters      | 21,6            | 417           | 411           | 411          | 0,9          | ABC              | 0          | 0,00           | 0               | 0                 | 68,0         | 67,0  | 67,2 | 0,9  | 0,018     |
| 21             |               |                | Operator event  |                 |               |               |              | NUOUS(-)     |                  |            |                |                 |                   |              |       |      |      |           |
| 22             |               |                | Controller even |                 | -             |               |              |              |                  |            |                |                 |                   |              |       |      |      |           |
| 23             | 16.01.2017    | 7 13:59:27     | Parameters      | 21,6            | 418           | 413           | 412          | 0,9          | ABC              | 0          | 0,00           | 0               | 0                 | 57,4         | 57,0  | 57,7 | 0,7  | 0,019     |
| <u>24</u><br>∢ | 16.01.2017    | 7 13:59:27     | PID-regulator m | node: ON -> C   | DFF           |               |              |              |                  |            |                |                 |                   |              |       |      |      |           |
| Drive cont     | roller softwa | re version: 6. | 1.1289          | Field id numb   | er: 16        |               | PAD id nu    | mber: 1      | Well id ni       | umber: 17  | The file is cr | eated:25.09.201 | 9 9:0 Drive seria | l number: 17 | 70111 |      |      |           |
|                |               |                |                 |                 |               |               |              |              |                  |            |                |                 |                   |              |       |      |      |           |

Fig. 17

| Settings of TMS display |         | ×               |
|-------------------------|---------|-----------------|
|                         | Unit    | Pres. selection |
| Pressure parameters:    | PSI -   | 0,1 👻           |
| Temperature parameters: | C 🔻     | 0,01 👻          |
| Vibration parameters:   | g 🔻     | 0,01 👻          |
| Ok                      | Default |                 |

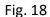

### 3.4.4 Current Status Tab

### 3.4.4.1 Appearance

The **Current status** tab displays drive's main active parameters for the entry selected in the **Log** tab. The values of the active parameters are displayed for the time of that line of the **Log** tab, on which the mouse pointer was set at the time of switching to the **Current status** tab. It is also possible to automatically switch to view the current state (switching to the **Current status** tab) by double-clicking on the desired line of the **Log** tab. The appearance of the **Current status** tab is shown in Figure 19.

The tab demonstrates current parameters in the form of a table with the following columns:

- "Parameter." The column contains name of drive parameters,

- "Parameter value." This column shows values of drive parameters for the time of the selected line of the "Log" tab;

- "Parameter measurement unit." The column contains units of measure for the parameters specified in "Parameter value" column.

3.4.4.2 Add / Remove Displayed Columns

In the **Current status** tab, you can configure the number of displayed table columns. The columns to be displayed are added or deleted as described in item 3.4.3.2.

3.4.4.3 Sort Table Values

Sorting table values in the **Current status** tab is configured similarly to sorting in the **Log** tab (see item 3.4.3.4).

3.4.4.4 Filter Table Values

User can create, configure and use filters in the **Current status** tab similarly to working with filters in the **Log** tab (see clause 3.4.3.5).

3.4.4.5 Select Table Element

You can select and copy table elements in the **Current status** tab similarly to selecting and copying table elements in the **Log** tab (see 3.4.3.6).

24

| File Search Settings <u>H</u> istories <u>W</u> indow H <u>e</u> lp |                                      |                             | _       |
|---------------------------------------------------------------------|--------------------------------------|-----------------------------|---------|
| R 🔚 🖼 🔿 📇                                                           |                                      |                             | English |
|                                                                     |                                      | et a la en ra               |         |
| lect a file Log Current status Settings Starts/ stops Start c       | haracteristics   Diagrams   Graphics | Chart recorder   Statistics | <br>    |
|                                                                     |                                      |                             |         |
|                                                                     |                                      | Parameter                   | <br>    |
| Parameter                                                           | Parameter value                      | measurement unit            |         |
| ecord time                                                          | 16.01.2017 13:58:43                  |                             |         |
| ive status                                                          | Start                                |                             |         |
| utput active power                                                  | 0,3                                  | kW                          |         |
| urrrent Ia                                                          | 76,6                                 | A                           |         |
| urrrent Ib                                                          | 75,9                                 | Α                           |         |
| urrrent Ic                                                          | 76,8                                 | A                           |         |
| nsulation resistance Rins                                           | 10000                                | k                           |         |
| OS(F)                                                               | 0,020                                |                             |         |
| oltage Uab                                                          | 416                                  | V                           |         |
| oltage Ubc                                                          | 413                                  | V                           |         |
| 'oltage Uac                                                         | 411                                  | V                           |         |
| SP intake pressure                                                  | 9320,9                               | PSI                         |         |
| SP intake temperature                                               | 0,00                                 | С                           |         |
| lotor oil temperature                                               | 0,00                                 | С                           |         |
| SP discharge temperature                                            | 0,00                                 | С                           |         |
| ibration X+Y                                                        | 0                                    | g                           |         |
| lotor oil temperature 2                                             | 0,00                                 | С                           |         |
| ibration Z                                                          | 0                                    | g                           |         |
| lotor load                                                          | 6,5                                  | %                           |         |
| Current imbalance                                                   | 0,7                                  | %                           |         |
| oltage imbalance                                                    | 0,7                                  | %                           |         |
| ackspin                                                             | 0,0                                  | Hz                          |         |
| hase sequence                                                       | ABC                                  |                             |         |
| LPT signal                                                          | NO                                   |                             |         |
| nalogue input 1 signal value                                        | 0                                    | units                       |         |
| nalogue input 2 signal value                                        | 0                                    | units                       |         |
| Dutput frequency                                                    | 22,1                                 | Hz                          |         |
| lotating direction                                                  | Direct                               |                             |         |
| nverter output current (phase U)                                    | 88,1                                 | Α                           |         |
| nverter output current (phase V)                                    | 88,6                                 | Α                           |         |
| nverter output current (phase W)                                    | 88,5                                 | Α                           |         |
| C DC voltage                                                        | 552                                  | V                           |         |
| nverter radiator temperature                                        | 35                                   | С                           |         |
| igital inputs status                                                | 100110                               |                             |         |
| ibration X                                                          | 0                                    | g                           |         |
| /ibration Y                                                         | 0                                    | g                           |         |
| HS status                                                           | 00000000000011                       |                             |         |
| 3V intake pressure                                                  | 0,0                                  | PSI                         |         |
| ive controller software version: 6.1.1289 Field id nu               | umber: 16 PAD                        |                             |         |

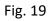

### 3.4.5 Settings Tab

### 3.4.5.1 Overview

Settings tab contains values of drive settings. Settings can be displayed in two ways:

- in the form of a tree duplicating structure of the drive settings menu (see Fig. 20),

- in the form of a table (see Fig. 23).

Setting table

at the top of the **Settings**. By default, settings are represented in the form of a tree.

| 端 Communication progr                                                                                          | ram - [Field No 16 cluster No 1 well No 17 IRZ-500 No                                                                                                    | 170111]                               |                    |                                              |
|----------------------------------------------------------------------------------------------------|----------------------------------------------------------------------------------------------------|---------------------------------------|--------------------|----------------------------------------------|
| 👫 File Search Settin                                                                                           | ngs <u>H</u> istories <u>W</u> indow H <u>e</u> lp                                                                                                    |                                       |                    | _ 8 ×                                        |
| 📧 🔠 🔛 🧟                                                                                                    | <b>∌</b>                                                                                                    |                                       |                    | English 👻                                    |
| Select a file Log Curren                                                                                       | t status Settings Starts/ stops Start characteristics Diagram                                                                                                    | ns Graphics Chart recorder Statistics |                    |                                              |
| Toolbar                                                                                                    | Set colors                                                                                                    |                                       |                    |                                              |
| Setting tree                                                                                                   | Setting table Value of settings to: 16.01.2017                                                                                                    | / 14:26:01 👿 Выбрать/Отменить все у   | уставки            |                                              |
| Show setting to:<br>At reading moment<br>Journal row<br>Set date<br>16.01.2017<br>Refresh data<br>Full journal | TMS ADDITIONAL PARAMETERS     INPUT VOLTAGE PARAMETERS     MOTOR CONTROL POINTS AND PROTECTION FUNCTION     DHS PROTECTIONS FUNCTIONS     TECHNOLOGICAL SETTINGS     SETTINGS OF ADDITIONAL ANALOG INPUTS     SETTINGS OF ADDITIONAL DIGITAL INPUTS     NOTEBOOK     ADDITIONAL SETTINGS     PASSWORD SETTING     DATE AND TIME | 2NS                                   |                    | 4/                                           |
| Drive controller software                                                                                      | version: 6.1.1289 Field id number: 16                                                                                                    | PAD id number: 1                      | Well id number: 17 | The file is created:25.09.2019 9:0 Drive ser |
|                                                                                                    |                                                                                                    |                                       |                    |                                              |

Fig. 20

All settings are grouped by sections for convenience (same as in "Controller menu"). The groups are as follows (see Fig. 20, 21):

- "Input voltage parameters,"
- "Motor control points and protection function,"
- "DHS protections functions,"
- "Inverter settings,"
- "Technological settings,"
- "Settings of additional analog inputs,"
- "Settings of additional digital inputs,"
- "Notebook,"
- "Additional settings,"
- "Password settings," and

### - "Date and time."

| lect a file Log Curre | nt status Settings St | tarts/ stops Start characteristics | Diagrams Graph   | ics Chart record | der Statistics  |           |                  |                |
|-----------------------|-----------------------|------------------------------------|------------------|------------------|-----------------|-----------|------------------|----------------|
| Toolbar               | Set colo              | rs Edit setting                    | gs               |                  |                 |           |                  |                |
| Setting tree 🛛 🧕      | Setting table         | Value of settings to: 16.0         | 01.2017 14:26:01 | 📝 Выбрать/       | Отменить все ус | тавки     |                  |                |
| INPUT VOLTAGE PAR     | RAMETERS              | MOTOR CONTROL POINTS AND           | D PROTECTION FL  | JNCTIONS         | INVERTER        | SETTINGS  | TECHNOLOG        | GICAL SETTINGS |
| ETTINGS OF ADDITION   | AL ANALOG INPUTS      | SETTINGS OF ADDITIONAL D           | IGITAL INPUTS    | NOTEBOOK         | ADDITIONAL S    | ETTINGS F | ASSWORD SETTING  | DATE AND TIM   |
| Show setting to:      |                       | Name                               | Value            | Unit             | ofmeasure       |           | time of the last |                |
| At reading moment     | Nominal voltage       |                                    | 380              |                  | v               |           |                  |                |
| Journal row           | Time to autostart b   | v voltage                          | 60               |                  | sec             |           |                  |                |
| 🛛 Set date            | High voltage protec   |                                    | IGNORE           |                  | -               |           |                  |                |
|                       | High voltage setting  | 3                                  | 115              |                  | %               |           |                  |                |
| 16.01.2017            | Time to stop at high  | n voltage                          | 10               |                  | sec             |           |                  |                |
| 14:25:22              | High voltage protec   | tion activation delay after start  | 10               |                  | sec             |           |                  |                |
| Defect data           | Low voltage protect   | tion                               | IGNORE           |                  | -               |           |                  |                |
| Refresh data          | Low voltage setting   |                                    | 85               |                  | %               |           |                  |                |
| Full journal          | Time to stop at low   | -                                  | 10               |                  | sec             |           |                  |                |
| -                     |                       | tion activation delay after start  | 10               |                  | sec             |           |                  |                |
|                       | Operation at low vo   | -                                  | OFF              |                  | -               |           |                  |                |
|                       | Voltage imbalance p   |                                    | IGNORE           |                  | -               |           |                  |                |
|                       | Voltage imbalance s   | -                                  | 10,0             |                  | %               |           |                  |                |
|                       | Time to stop at volt  | -                                  | 10               |                  | sec             |           |                  |                |
|                       | start                 | protection activation delay after  | 10               |                  | sec             |           |                  |                |
|                       | Voltage correction f  |                                    | 1,000            |                  | -               |           |                  |                |
|                       | Voltage correction f  |                                    | 1,000            |                  | -               |           |                  |                |
|                       | Voltage correction f  | factor Uca                         | 1,000            |                  | -               |           |                  |                |
|                       |                       |                                    |                  |                  |                 |           |                  |                |

Fig. 21

Figure 22 demonstrates the window displaying the information regarding an individual setting in the form of a tree. To view the information, select the required setting on the tree to the left, whereas the information as follows will be displayed to the right:

- "Setting name,"
- "Unit of measure" (if any),
- "Current value,"
- "Default (factory) value,"
- "Acceptable range," and
- "Brief description" (service and features).

In addition, when settings are represented in the form of a tree, you can view their actual values at different moments in time. To select the required time, check the relevant box to the left of **Settings** tab.

There are three options of the point in time available:

- actual at the time of log reading O At reading moment . This option is set by default,

- actual at date and time specified by user. To select the required date and time to the left, check the box Set date and specify the date and time to view the settings value,

- user's specified log line in Log tab. To do so, select any field in the relevant line of Log tab to

view the settings value, right-click and select appeared Show settings to journal row (see Fig. 23). Settings tab will automatically appear with the setting values actual at the date and time specified in Log tab.

| 靠 Communication prog                                                                                                    | ram - [Field No 16 cluster No 1 well No 17 IRZ-500 No 170111]                                                                                                    |                         |
|----------------------------------------------------------------------------------------------------|----------------------------------------------------------------------------------------------------|-------------------------|
| 🎼 File Search Settin                                                                                                    | ngs <u>H</u> istories <u>W</u> indow H <u>e</u> lp                                                                                                    | _ & ×                   |
| i 🔁 🔚 🔚 📧                                                                                                    |                                                                                                    | 🕂 English 🛛 🗸           |
| Select a file Log Currer                                                                                                    | nt status Settings Starts/ stops Start characteristics Diagrams Graphics Chart recorder Statistics                                                                                                    |                         |
| Toolbar                                                                                                    | Set colors                                                                                                    |                         |
| Setting tree                                                                                                    | ) Setting table Value of settings to: 16.01.2017 14:26:01 📝 Выбрать/Отменить все уставки                                                                                                    |                         |
| <ul> <li>At reading moment</li> <li>Journal row</li> <li>Set date</li> <li>16.01.2017</li> <li>14:25:22</li> <li>Refresh data</li> <li>Full journal</li> </ul> | INPUT VOLTAGE PARAMETERS     MOTOR CONTROL POINTS AND PROTECTION FUNCTIONS     MOTOR NOMINALS     Motor nominal current     Motor nominal current     Motor nominal power factor     Step-Up Transformer primary voltage     Step-Up Transformer primary voltage     Step-Up Transformer primary voltage     OVERLOAD (OLP)     OVERLOAD (ULP)     CURRENT CORRECTION FACTORS     CURRENT IMBALANCE PROTECTION     PHASE SEQUENCE     BACKSPIN ROTATION     Door blocking |                         |
|                                                                                                    | Correction factor cosf     Autorestart counters reset time     DHS PROTECTIONS FUNCTIONS     DHS PROTECTIONS FUNCTIONS     TECHNOLOGICAL SETTINGS     SETTINGS OF ADDITIONAL ANALOG INPUTS     SETTINGS OF ADDITIONAL DIGITAL INPUTS     ADDITIONAL SETTINGS     PASSWORD SETTING     DATE AND TIME                                                                                                    | 3/                      |
| Drive controller software                                                                                                    | version: 6.1.1289 Field id number: 16 PAD id number: 1 Well id number: 17 The fil                                                                                                    | le is created:25.09.201 |

|                    |                |                       | d No 16 cluster N     |                          | 7 IRZ-500 I   | No 170111]   | mug           |                 | and con                    |          |                | 100             |                    | 1.000       |           |           |        |
|--------------------|----------------|-----------------------|-----------------------|--------------------------|---------------|--------------|---------------|-----------------|----------------------------|----------|----------------|-----------------|--------------------|-------------|-----------|-----------|--------|
| 🏨 File S           |                | <u> </u>              | ories <u>W</u> indow  | H <u>e</u> lp            |               |              |               |                 |                            |          |                |                 |                    |             |           |           | _ 8 ×  |
| 🕱 🔠 🖾 🗁 🛛          |                |                       |                       |                          |               |              |               |                 |                            |          |                |                 |                    |             |           |           |        |
| Select a file      | Log Curre      | ent status S          | ettings Starts/ stops | Start charact            | teristics Dia | grams Grap   | hics Chart re | corder Statisti | CS                         |          |                |                 |                    |             |           |           |        |
| L.                 | Toolbar        |                       | Set colors            |                          |               | ock the colu | mns("Number   | " - "Date")     |                            |          |                |                 |                    |             |           |           |        |
| Select an<br>Start |                | <b>Record</b><br>Stop | Curre                 | ent and volta<br>netrics | ige 🛃         | -> 🗌 Mes     | sage          |                 | 01.2017 • 1<br>01.2017 • 1 |          | Full journa    |                 |                    |             |           |           |        |
| Number             | Date           | Time                  | Event                 | Fout, Hz                 | Uin.AB, V     | Uin.BC, V    | Uin.CA, V     | Uin.imbal., 9   | 6 Phase seq.               | No frame | Tmot.wind., C  | Uinverter, V    | Uout.SUT, V        | Ia mot , A  | Ib mot, A | Ic mot, A | Imot i |
| 1                  | 16.01.2017     | 13:58:43              | Parameters            | 22,1                     | 416           | 413          | 411           | 0,7             | ABC                        | 0        | 0,00           | 1               | 2                  | 76,6        | 75,9      | 76,8      |        |
| 2                  | 16.01.2017     | 13:58:43              | PID-regulator mo      | de: OFF -> (             | NC            |              |               |                 |                            |          |                |                 |                    |             |           |           |        |
| 3                  | 16.01.2017     | 13:58:43              | Parameters            | 22,1                     | 417           | 414          | 411           | 0,7             | ABC                        | 0        | 0,00           | 1               | 2                  | 76,6        | 75,9      | 76,8      |        |
| 4                  | 16.01.2017     | 13:58:44              | Parameters            | 22,1                     | 417           | 414          | 411           | 0,7             | ABC                        | 0        | 0,00           | 0               | 0                  | 76,8        | 74,7      | 76,3      |        |
| 5                  | 16.01.2017     | 13:58:45              | Parameters            | 22,0                     | 417           | 414          | 411           | 0,7             | ABC                        | 0        | 0,00           | 0               | 0                  | 75,7        | 75,4      | 75,3      | 1      |
| 6                  | 16.01.2017     | 13:58:46              | Parameters            | 22,0                     | 416           | 413          | 411           | 0,7             | ABC                        | 0        | 0,00           | 213             | 426                | 81,6        | 82,1      | 82,3      |        |
| 7                  | 16.01.2017     | 13:58:47              | Parameters            | 21,8                     | 417           | 414          | 411           | 0,7             | ABC                        | 0        | 0,00           | 0               | 0                  | 73,6        | 73,0      | 73,5      |        |
| 8                  | 16.01.2017     | 13:58:48              | Parameters            | 21,8                     | 416           | 413          | 411           | 0,7             | ABC                        | 0        | 0,00           | 0               | 0                  | 72,9        | 72,5      | 72,1      |        |
| 9                  | 16.01.2017     | 13:58:49              | Parameters            | 21,8                     | 416           | 412          | 411           | 0,7             | ABC                        | 0        | 0,00           | 1               | 2                  | 72,8        | 72,1      | 72,2      |        |
| 10                 | 16.01.2017     | 13:58:51              | Parameters            | 21,8                     | 416           | 412          | 411           | 0,7             | ABC                        | 0        | 0,00           | 0               | 0                  | 72,3        | 72,3      | 72,4      |        |
| 11                 | 16.01.2017     | 13:                   | Select a column       |                          |               | 413          | 411           | 0,9             | ABC                        | 0        | 0,00           | 0               | 0                  | 72,3        | 71,9      | 72,3      |        |
| 12                 | 16.01.2017     | 13:                   | Select a row          |                          |               | 413          | 411           | 0,7             | ABC                        | 0        | 0,00           | 52              | 104                | 71,3        | 70,6      | 70,6      |        |
| 13                 | 16.01.2017     | 13:                   |                       |                          |               | 413          | 411           | 0,7             | ABC                        | 0        | 0,00           | 0               | 0                  | 70,9        | 70,8      | 71,0      |        |
| 14                 | 16.01.2017     | 15.                   | Select all            |                          |               | 413          | 411           | 0,7             | ABC                        | 0        | 0,00           | 1               | 2                  | 71,2        | 70,6      | 71,0      |        |
| 15                 | 16.01.2017     | 13:                   | Сору                  |                          |               | 413          | 411           | 0,7             | ABC                        | 0        | 0,00           | 1               | 2                  | 71,3        | 70,9      | 71,0      |        |
|                    | 16.01.2017     |                       | Start characteristic  |                          |               | 414          | 411           | 0,7             | ABC                        | 0        | 0,00           | 0               | 0                  | 69,2        | 69,3      | 69,2      |        |
|                    | 16.01.2017     | 13:                   | start characteristic  |                          | f th          | ne PID 0,2(  | A) -> 0,5(A   |                 |                            |          |                |                 |                    |             |           |           |        |
|                    | 16.01.2017     |                       | Show settings to j    | ournal row               |               | 414          | 411           | 0,7             | ABC                        | 0        | 0,00           | 0               | 0                  | 91,2        | 68,9      | 69,1      | 1      |
| 19                 | 16.01.2017     | 13:59:24              | Parameters            | 21,5                     | 417           | 414          | 411           | 0,7             | ABC                        | 0        | 0,00           | 0               | 0                  | 69,0        | 68,6      | 68,4      |        |
| 20                 | 16.01.2017     | 13:59:25              | Parameters            | 21,6                     | 417           | 411          | 411           | 0,9             | ABC                        | 0        | 0,00           | 0               | 0                  | 68,0        | 67,0      | 67,2      | -      |
| •                  |                |                       |                       |                          |               |              |               |                 |                            |          |                |                 |                    |             |           |           | •      |
| Drive contr        | oller software | e version: 6.         | 1.1289 F              | ield id numbe            | er: 16        |              | PAD id nur    | nber: 1         | Well id nur                | mber: 17 | The file is cr | eated:25.09.201 | 9 9:0 Drive serial | number: 170 | )111      |           |        |

Fig. 23

When in the form of a table, settings of each group are represented in the form of a table with the columns as follows:

- "Name." The column contains name of the setting,
- "Value." The column contains value of the setting,
- "Units of measure." The column contains unit of measure of the setting, and

- "Date and time of the last setting change." The column contains the date and time of the last change in the setting value from the time when log is started to record.

You can view only the settings values actual at the time of the archive readout from the drive.

3.4.5.2 Add and Delete Displayed Columns

In **Settings** tab, you can set the number of the table columns to be displayed. User can add or delete columns to be displayed as described in item 3.4.3.2.

3.4.5.3 Sort Table Values

In **Settings** tab you can sort criteria for the table values according to the same procedure as in **Log** tab (see item 3.4.3.4).

3.4.5.4 Filter Table Values

User can create, configure and use filters for the table values in **Settings** tab according to the same procedure as in **Log** tab (see item 3.4.3.5).

3.4.5.5 Select Table Entry

**Settings** tab allows for selecting and copying the entries as per the same procedure as in **Log** tab (see item 3.4.3.6).

## 3.4.6 Starts / Stops Tab

3.4.6.1 Overview

**Starts / stops** tab contains a list of all registered logs of the drive, related to motor start and stop, with the stop date/time, reason for stop, and values of the parameters resulting in motor stop (for protection-related shutdowns). Fig. 24 indicates **Starts / stops** tab.

| i Communication program - [Field No 16 cluster No 1 well No 17 IRZ-500 No 170111] |                                                                   |                                      |  |  |  |  |  |  |  |  |  |
|-----------------------------------------------------------------------------------|-------------------------------------------------------------------|--------------------------------------|--|--|--|--|--|--|--|--|--|
| 端 File Search Settings <u>H</u> istories <u>W</u> indow H <u>e</u> lp             |                                                                   |                                      |  |  |  |  |  |  |  |  |  |
|                                                                                   |                                                                   |                                      |  |  |  |  |  |  |  |  |  |
| Select a file Log Current status Settings Starts/ sto                             | Start characteristics Diagrams Graphics Chart recorder Statistics |                                      |  |  |  |  |  |  |  |  |  |
| Toolbar                                                                           | umn colors                                                        |                                      |  |  |  |  |  |  |  |  |  |
| Number Date/ time                                                                 | Event name                                                        |                                      |  |  |  |  |  |  |  |  |  |
| 61 16.01.2017 14:02:34                                                            | Stop: Operator                                                    |                                      |  |  |  |  |  |  |  |  |  |
| 65 16.01.2017 14:02:39                                                            | Start: Operator                                                   |                                      |  |  |  |  |  |  |  |  |  |
| 168 16.01.2017 14:08:49                                                           | Stop: DHS communication lost                                      |                                      |  |  |  |  |  |  |  |  |  |
| 174 16.01.2017 14:09:49                                                           | Start: Automatic start                                            |                                      |  |  |  |  |  |  |  |  |  |
| 365 16.01.2017 14:18:22                                                           | Stop: Operator                                                    |                                      |  |  |  |  |  |  |  |  |  |
|                                                                                   |                                                                   | J/                                   |  |  |  |  |  |  |  |  |  |
| Drive controller software version: 6.1.1289                                       | ield id number: 16 PAD id number: 1 Well id numb                  | per: 17 The file is created:25.09.20 |  |  |  |  |  |  |  |  |  |

All starts and stops are summarized in the table with the columns as follows:

- "Number." The column contains numbers of **Log** tab lines with entries regarding the current start or stop,

- "Date/time." The column contains date and time of the current start or stop, and

- "Event name." The column contains name of the current event (start or stop), with cause and values of the parameters resulting in the event (for protection-related shutdowns).

3.4.6.2 Add and Delete Displayed Columns

In **Starts / Stops** tab, you can set the number of the table columns to be displayed. The columns to be displayed are added or deleted according to item 3.4.3.2.

3.4.6.3 Configuring Color of Start and Stop Events

Lines of "Starts / Stops" table can be highlighted with different colors for convenience. Default colors correspond to those specified for start and stop events in **Log** tab. To edit the colors used for start and stop events, press **Column colors** (see Fig. 24) and configure the colors in the displayed lists.

3.4.6.4 Sort Table Values

Sorting criteria for the table values are configured in **Starts / Stops** tab according to the same procedure used for **Log** tab (refer to item 3.4.3.4).

3.4.6.5 Filter Table Values

You can create, configure, and use filters for the table values in **Starts / Stops** tab according to the same procedure as in **Log** tab (see item 3.4.3.5).

3.4.6.6 Select Table Entry

Table entries are selected and copied in **Starts / Stops** tab according to the same procedure used for **Log** tab (see item 3.4.3.6).

31

### 3.4.7 Start characteristics Tab

### 3.4.7.1 Overview

In **Start characteristics** tab, you can view graphs of main parameters of a drive at the time of start, for all starts registered in drive log archive.

Figure 25 demonstrates **Start characteristics** tab. The tab window can be conditionally divided into three areas, 1, 2, and 3 (see Fig. 27).

|                                                                                                    | earch S |                            | listories <u>\</u> | <u>N</u> indow H <u>e</u> | lp                   |          |                |               |            |              |        |        |        |        |        |             |                                                           | Englis  |
|----------------------------------------------------------------------------------------------------|---------|----------------------------|--------------------|---------------------------|----------------------|----------|----------------|---------------|------------|--------------|--------|--------|--------|--------|--------|-------------|-----------------------------------------------------------|---------|
|                                                                                                    |         |                            | Settings           | Starts/ stops             | Start characteristic | Diagrams | Graphics C     | hart recorder | Statistics | Energy meter |        |        |        |        |        |             |                                                           | 210 3   |
| Number                                                                                              |         | Date/ tir                  |                    |                           |                      |          | Причин         | 2.8%5(2)      |            |              |        |        |        |        |        |             |                                                           |         |
| 1258                                                                                                | 20      | 3.03.2019 1                |                    |                           |                      |          | Start: O       |               |            |              |        |        |        |        |        |             |                                                           |         |
| 1038                                                                                                |         | 5.03.2019 1<br>5.03.2019 1 |                    |                           |                      |          | Start: O       |               |            |              |        |        |        |        |        |             |                                                           |         |
| 884                                                                                                 |         | 5.03.2019 1<br>5.03.2019 1 |                    |                           |                      |          | Start: 0       |               |            |              |        |        |        |        |        |             |                                                           |         |
| 734                                                                                                 |         | 6.03.2019 9                |                    |                           |                      |          | Start: O       |               |            |              |        |        |        |        |        |             |                                                           |         |
| 632                                                                                                 |         | 5.03.2019 1                |                    |                           |                      |          | Start: O       |               |            |              |        |        |        |        |        | _           |                                                           |         |
| 574                                                                                                 |         | 5.03.2019 1                |                    |                           |                      |          | Start: 0       |               |            |              |        |        |        |        |        | 1           |                                                           |         |
| 501                                                                                                 |         | 5.03.2019 9                |                    |                           |                      |          | Start: O       |               |            |              |        |        |        |        |        | •           |                                                           |         |
| 345                                                                                                 |         | 1.03.2019 1                |                    |                           |                      |          | Start: 0       |               |            |              |        |        |        |        |        |             |                                                           |         |
| 290                                                                                                 |         | 1.03.2019 1                |                    |                           |                      |          | Start: O       |               |            |              |        |        |        |        |        |             |                                                           |         |
| 128                                                                                                 |         | 1.03.2019 1                |                    |                           |                      |          | Start: O       |               |            |              |        |        |        |        |        |             |                                                           |         |
|                                                                                                    | 03      |                            |                    | graphics Ch               |                      |          |                |               |            |              |        |        |        |        |        |             | Build the graphics                                        |         |
| Field No                                                                                            |         |                            |                    |                           | rameters from 26     |          |                | )perator      | T          |              |        |        |        |        |        | la mot, A   | ✓ Ia mot, A<br>✓ Ib mot, A<br>✓ Ic mot, A<br>COS(F)       | er kW   |
| Field No<br>17<br>16<br>15                                                                          |         |                            |                    |                           |                      |          |                | )perator      | T          |              |        |        |        |        |        | - Ib mot, A | ☑ Ia mot, A<br>☑ Ib mot, A<br>☑ Ic mot, A                 | ver, kW |
| Field No<br>17<br>16<br>15<br>14                                                                    |         |                            |                    |                           |                      |          |                | )perator      | T          | 9999999<br>  |        |        |        |        |        | - Ib mot, A | ✓ Ia mot, A<br>✓ Ib mot, A<br>✓ Ic mot, A<br>COS(F)       | ver, kW |
| Field No<br>17<br>16<br>15<br>14<br>13                                                              |         |                            |                    |                           |                      |          |                | )perator      | T          |              |        |        |        |        |        | - Ib mot, A | ✓ Ia mot, A<br>✓ Ib mot, A<br>✓ Ic mot, A<br>COS(F)       | ver, kW |
| Field No<br>17<br>16<br>15<br>14<br>13<br>12                                                        |         |                            |                    |                           |                      |          |                | )perator      | T          |              |        |        |        |        |        | - Ib mot, A | ✓ Ia mot, A<br>✓ Ib mot, A<br>✓ Ic mot, A<br>COS(F)       | ver, kW |
| Field No<br>17<br>16<br>15<br>14<br>13<br>12<br>11                                                  |         |                            |                    |                           |                      |          |                | )perator      | T          |              |        |        |        |        |        | - Ib mot, A | ✓ Ia mot, A<br>✓ Ib mot, A<br>✓ Ic mot, A<br>COS(F)       | ver, kW |
| Field No<br>17<br>16<br>15<br>14<br>13<br>11<br>10                                                  |         |                            |                    |                           |                      |          |                | perator       |            |              |        |        |        |        |        | - Ib mot, A | ✓ Ia mot, A<br>✓ Ib mot, A<br>✓ Ic mot, A<br>COS(F)       | ver, kW |
| Field No<br>17<br>16<br>15<br>14<br>13<br>12<br>11<br>10<br>9                                       |         |                            |                    |                           |                      |          |                | )perator      |            |              |        |        |        |        |        | - Ib mot, A | V Ia mot, A<br>V Ic mot, A<br>COS(F)<br>Output active pow |         |
| Field No<br>17<br>16<br>15<br>14<br>13<br>11<br>10<br>9<br>8                                        |         |                            |                    |                           |                      |          |                | perator       |            |              |        |        |        |        |        | - Ib mot, A | V Ia mot, A<br>V Ic mot, A<br>COS(F)<br>Output active pow | ver, kW |
| Field No<br>17<br>16<br>15<br>14<br>11<br>11<br>10<br>9<br>8<br>7                                   |         |                            |                    |                           |                      |          |                | perator       |            |              |        |        |        |        |        | - Ib mot, A | V Ia mot, A<br>V Ic mot, A<br>COS(F)<br>Output active pow |         |
| Field Nc 17 16 15 14 13 11 10 9 8 7 6                                                               |         |                            |                    |                           |                      |          |                | perator       |            |              |        |        |        |        |        | - Ib mot, A | V Ia mot, A<br>V Ic mot, A<br>COS(F)<br>Output active pow |         |
| Field No<br>17<br>16<br>15<br>14<br>11<br>11<br>10<br>9<br>8<br>7                                   |         |                            |                    |                           |                      |          |                | perator       |            |              |        |        |        |        |        | - Ib mot, A | V Ia mot, A<br>V Ic mot, A<br>COS(F)<br>Output active pow |         |
| Field No<br>17<br>16<br>15<br>14<br>13<br>11<br>11<br>9<br>8<br>7<br>6<br>5<br>4                    |         |                            |                    |                           |                      |          |                | perator       |            |              |        |        |        |        |        | - Ib mot, A | V Ia mot, A<br>V Ic mot, A<br>COS(F)<br>Output active pow |         |
| Field Nc 17 17 16 15 15 15 14 13 12 11 10 9 8 7 6 5 4 3 3                                           |         |                            |                    |                           |                      |          |                | perator       |            |              |        |        |        |        |        | - Ib mot, A | V Ia mot, A<br>V Ic mot, A<br>COS(F)<br>Output active pow |         |
| Field No<br>17<br>16<br>15<br>14<br>13<br>11<br>11<br>9<br>8<br>7<br>6<br>5<br>4                    |         |                            |                    |                           |                      |          |                | perator       |            |              |        |        |        |        |        | - Ib mot, A | V Ia mot, A<br>V Ic mot, A<br>COS(F)<br>Output active pow |         |
| Field Nc<br>17<br>16<br>15<br>11<br>11<br>11<br>9<br>8<br>7<br>6<br>5<br>4<br>3<br>2<br>1<br>1<br>1 |         |                            |                    |                           |                      |          |                | perator       |            |              |        |        |        |        |        | - Ib mot, A | V Ia mot, A<br>V Ic mot, A<br>COS(F)<br>Output active pow |         |
| Field Nc 17 16 15 15 14 10 9 8 6 5 5 3 3 3                                                          |         | No 1 well I                | No 1 IRZ-500       |                           | rameters from 26     |          | 11:42 Start: 0 | perator       | 2          | 20 000       | 22 000 | 24 000 | 28 000 | 28 000 | 30 000 | - Ib mot, A | V Ia mot, A<br>V Ic mot, A<br>COS(F)<br>Output active pow |         |

Fig. 25

Area 1 contains table of all registered motor starts, with indicated date/time of start and its reason. The table has the columns as follows:

- "Number." The column contains numbers of **Log** tab lines with entries regarding the current start,

- "Date/time." The column contains date and time of the current start, and

- "Start reason." The column contains the cause for the current start.

Area 2 contains graphs of main current parameters of the drive at the time of start. Time after drive start is plotted at the X axis in milliseconds, whereas current value of the drive parameters is plotted at the Y axis (see Fig. 25). The buttons used to configure the graph display settings are provided at the top of the Area 2 (see Fig. 25). The graph header is located directly above the display area (see Fig. 25). The header is generated based on the data as follows: field number, wellpad number, well number, name and serial number of the drive, graph name (**Start parameters**), as well as start date/time and the reason for start. Area 3 of **Start characteristics** tab contains the parameters to be plotted. Alternatively, the parameters to be plotted can be assigned by pressing **Add/ delete the graphics** (at the top of the Area 2) and selecting the required parameter in the drop-down menu.

Area 3 contains the list of current parameters of a drive to be registered in the log archive in fast mode, at the time of motor start. To enable or disable parameter plotting, check  $\blacksquare$  or uncheck  $\blacksquare$  the relevant box in the Area 2 of **Start characteristics** tab.

3.4.7.2 Graph Management

3.4.7.2.1 Graph Scaling

You can scale the graph using Q, Q, and O at the top of the Area 2 (graph area). Q is used to scale the graph up, and Q is used to scale the graph down, whereas O is used to return to default graph scale.

You can also scale up part of the graph only. To scale up a part of the graph, left-click and hold the required part to select, stretch the window as required (see Fig. 26).

#### 3.4.7.2.2 Configure Graph Lines Width

You can configure width of the graph lines. Moreover, you can configure width of the graph lines for all displayed graphs at once. To do so, use  $2^{2}$  (at the top of the Area 2). Up arrow to increase the value, and down arrow to decrease.

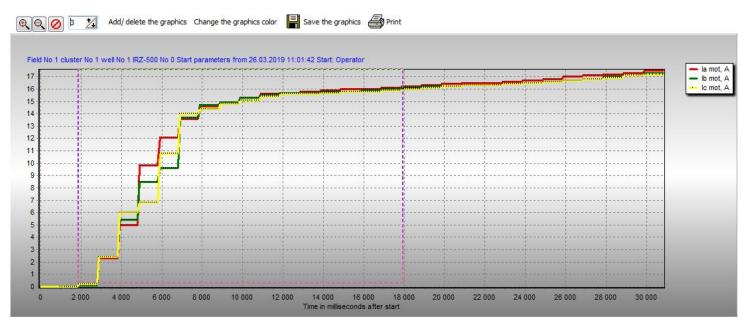

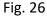

### 3.4.7.2.3 Configure Graph Colors

You can configure colors of the graph lines displaying values of various parameters, for convenience. To configure color for a certain parameter, press <sup>Change the graphics color</sup> (at the top of the Area 2), select the parameter to get its graph color configured in the drop-down list, and select color in the window appeared.

The upper right corner of the graph (see Fig. 25) indicates current color designation of the parameter's legend.

### 3.4.7.2.4 Save Graph

You can save the graph for start characteristics of any start in (\*).bmp format. To save the currently displayed graph, press save the graphics (at the top of the Area 2) and specify the path to save the graph file to. The file name is generated based on the data as follows: field number, wellpad number, well number, drive name and serial number, graph name (**Start parameters**), as well as start date/time and the reason.

#### 3.4.7.2.5 Print Graph

You can print the graph for start characteristics of any start. To print the currently displayed graph, press  $ext{Print}$  (at the top of the Area 2) and configure the print settings in the window

appeared (see Fig. 27).

### 3.4.7.3 View Start Characteristics

To view the start characteristics for a certain start, select the relevant line in the table of the Area 1 (see Fig. 25). Herewith, graphs of start characteristics for the selected start will be displayed in the Area 2 (see Fig. 25).

| i TeeChart Print Prev                                                                                                    | iew                 |        |       |       |
|----------------------------------------------------------------------------------------------------|---------------------|--------|-------|-------|
| Printer: \\s565ls01\hp                                                                                                    | LaserJet 1320 PCL 6 | Setup. | Print | Close |
| Orientation:<br>Portrait<br>Landscape<br>Margins (%)<br>5<br>5<br>5<br>5<br>5<br>5<br>7<br>7<br>7<br>7<br>7<br>7<br>7<br>7<br>7<br>7<br>7<br>7<br>7 |                     |        |       |       |
| M ~ M M                                                                                                    |                     |        |       |       |

Fig. 27

# 3.4.8 Diagrams Tab

### 3.4.8.1 Overview

**Diagrams** tab contains statistical graphs with respect to drive operation. The information displayed is the data actual at the time of the log archive reading from the drive. The tab contains statistical information as follows:

- Drive work time, downtime, and their correlation,

- Number of stops of the drive for various reasons, and correlation.

Figure 28 indicates **Diagrams** tab.

The diagram header is displayed directly above the diagram. The header is generated based on the data as follows: field number, wellpad number, well number, drive name and serial number, as well as the name of the diagram view.

3.4.8.2 View Diagrams

Diagrams have two view options:

- Drive work time/downtime,

- Reasons for drive stops.

To select the diagram view, check the relevant box at the top of **Diagrams** tab (see Fig. 28).

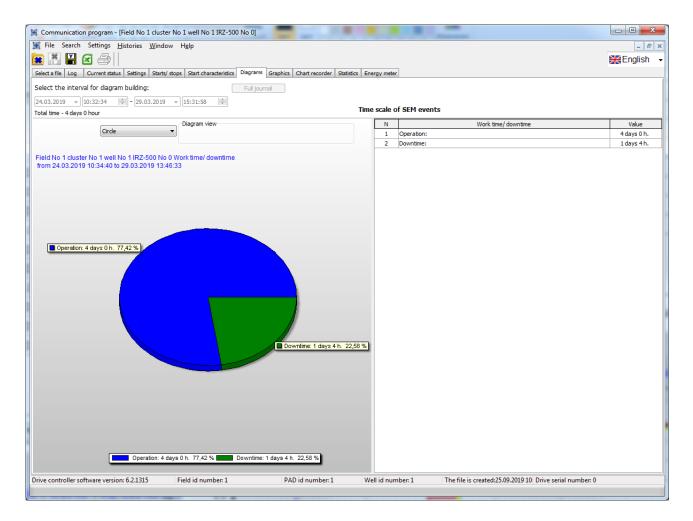

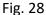

#### 3.4.8.2.1 Drive Work Time / Downtime Diagram

Figure 28 indicates drive work time/downtime diagram. The diagram shows a correlation graph related to drive work and down time. Work time is displayed in green, whereas down time is in blue. Every portion of the diagram has a legend with the type of the displayed event (e.g. "Operation"), duration of the event in days and hours, and percentage time of the event corresponding to total operation time of the drive (see Fig. 28). A legend is displayed at the bottom of the window. The legend contains relevant colors of the events shown in diagram, event name (operation or downtime), duration, and time in percent of each event corresponding to drive total operation time.

#### 3.4.8.2.2 Drive Stop Reason Diagram

Figure 29 demonstrates drive stop reason diagram.

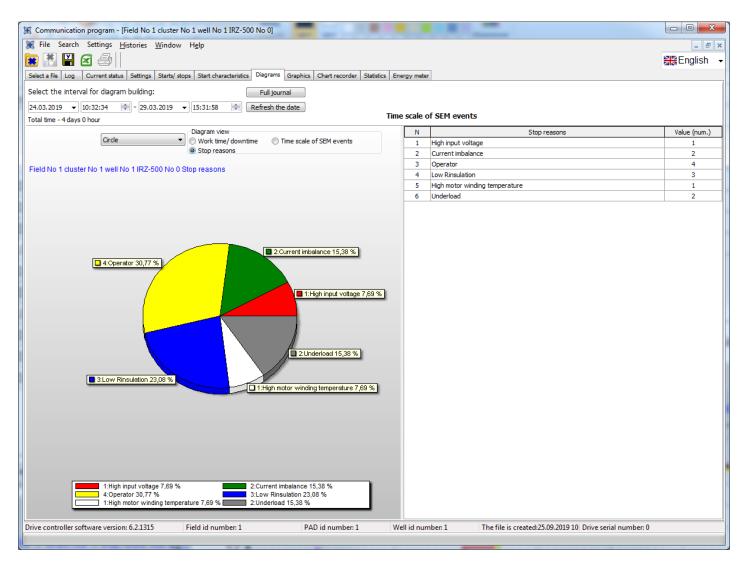

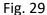

The diagram shows correlation of numbers of drive stops for various reasons, shown on the diagram in different colors. Every portion of the diagram has a legend indicating reason for stop, number of stops by certain reason, and percentage number of stops for the reason corresponding to total number of drive stops (see Fig. 29). A legend is displayed at the bottom of the window. The legend contains relevant colors of the reasons for stop, reason for stop, number of stops by each reason, and percentage number of ottal number of drive stops.

3.4.8.3 Diagram TypeDiagrams may be displayed in two forms:Pie Chart (or Circular, see Fig. 28, 29),

Bar Diagram (see Fig. 30, 31). A bar-type drive work time/downtime diagram is shown in Fig. 30, whereas a bar-type drive stop reason diagram is shown in Fig. 31.

To select the diagram type to be displayed, use a drop-down list of diagram types Circle at the upper left of **Diagrams** tab.

| 1 Communication program - [Field No 1 cluster No 1 well No 1 IRZ-500 No 0]                                                |               |            | -                                                        |             |
|----------------------------------------------------------------------------------------------------|---------------|------------|----------------------------------------------------------|-------------|
| Jif File Search Settings <u>H</u> istories <u>W</u> indow H <u>e</u> lp                                                   |               |            |                                                          | _ & ×       |
|                                                                                                    |               |            |                                                          | English 👻   |
| Select a file Log Current status Settings Starts/ stops Start characteristics Diagrams Graphics Chart recorder Statistics | Energy meter  | 1          |                                                          | Sale        |
| Select the interval for diagram building: Full journal                                                                    | Lifergy meter |            |                                                          |             |
| 24.03.2019 V 10:32:34 - 29.03.2019 V 15:31:58 Refresh the date                                                            |               |            |                                                          |             |
| Total time - 4 days 0 hour                                                                                                | Time scale o  | f SEM even | ts                                                       |             |
| Diagram view                                                                                                    | N             |            | Work time/ downtime                                      | Value       |
| Save the diagram Linear  Work time/ downtime  Time scale of SEM events                                                    | 1             | Operation: |                                                          | 4 days 0 h. |
| Print Stop reasons                                                                                                    | 2             | Downtime:  |                                                          | 1 days 4 h. |
| Field No 1 cluster No 1 well No 1 IRZ-500 No 0 Work time/ downtime                                                        |               |            |                                                          |             |
|                                                                                                    |               |            |                                                          |             |
|                                                                                                    |               |            |                                                          |             |
|                                                                                                    |               |            |                                                          |             |
|                                                                                                    | 1             |            |                                                          |             |
|                                                                                                    |               |            |                                                          |             |
|                                                                                                    |               |            |                                                          |             |
|                                                                                                    |               |            |                                                          |             |
|                                                                                                    |               |            |                                                          |             |
| Downtime: 1 days 4 h. Downtime: 1 days 4 h. 22,58 %                                                                       |               |            |                                                          |             |
|                                                                                                    |               |            |                                                          |             |
|                                                                                                    |               |            |                                                          |             |
|                                                                                                    |               |            |                                                          |             |
|                                                                                                    |               |            |                                                          |             |
|                                                                                                    |               |            |                                                          |             |
|                                                                                                    |               |            |                                                          |             |
|                                                                                                    |               |            |                                                          |             |
|                                                                                                    |               |            |                                                          |             |
|                                                                                                    |               |            |                                                          |             |
|                                                                                                    |               |            |                                                          |             |
| Operation: 4 days 0 h. Operation: 4 days 0 h. 77,42 %                                                                     |               |            |                                                          |             |
|                                                                                                    |               |            |                                                          |             |
|                                                                                                    |               |            |                                                          |             |
|                                                                                                    |               |            |                                                          |             |
|                                                                                                    |               |            |                                                          |             |
| 0 50 000 100 000 150 000 200 000 250 000 300 000 350 000 450 000 500 000                                                  |               |            |                                                          |             |
|                                                                                                    |               |            |                                                          |             |
|                                                                                                    |               |            |                                                          |             |
|                                                                                                    |               |            |                                                          |             |
| Operation: 4 days 0 h. 77,42 % Downtime: 1 days 4 h. 22,58 %                                                              |               |            |                                                          |             |
|                                                                                                    |               |            |                                                          |             |
| Drive controller software version: 6.2.1315 Field id number: 1 PAD id number: 1                                           | Well id nun   | ber: 1     | The file is created:25.09.2019 10 Drive serial number: 0 |             |
|                                                                                                    |               |            |                                                          |             |
| L                                                                                                    |               |            |                                                          |             |

Fig. 30

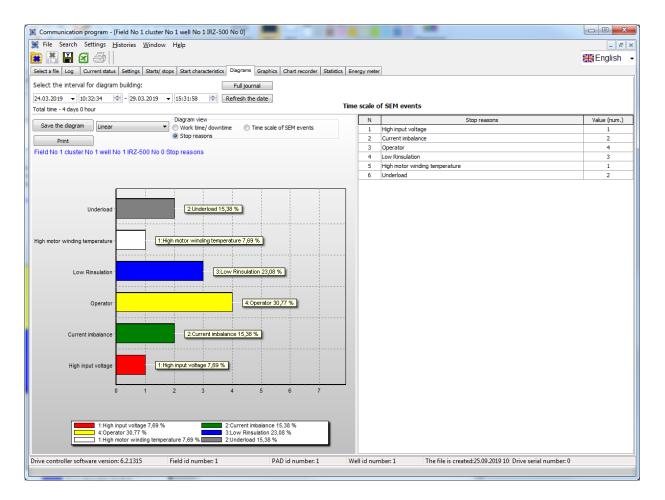

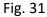

### 3.4.8.3 Save Diagram

You can save the diagram of any type in a (\*).bmp format. To save the currently displayed diagram, press Save the diagram at the upper left corner of **Diagrams** tab and specify the path to save the diagram file to. The file name is generated based on the data as follows: field number, wellpad number, well number, drive name and serial number, as well as the diagram view.

### 3.4.8.4 Print Diagram

You can print the diagram of any type. To print the currently displayed diagram, press Print (at the upper left corner of **Diagrams** tab) and configure the print settings in the window appeared (see Fig. 32).

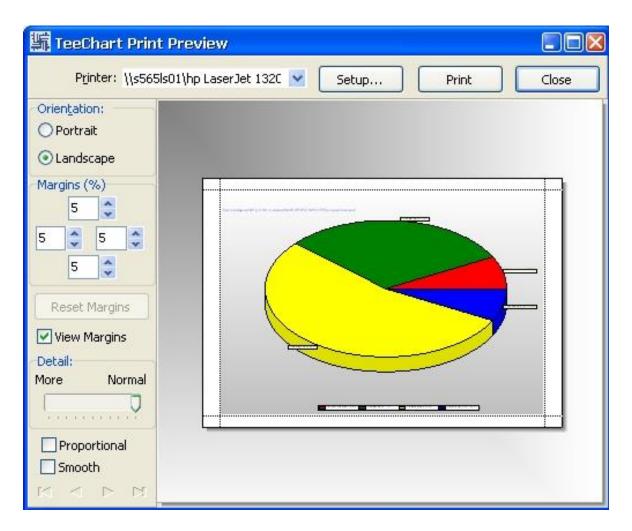

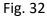

### 3.4.9 Graphics Tab

3.4.9.1 Overview

Graphics tab contains graphs of current parameters of the drive versus time.

Figure 33 displays Graphics tab.

A graph header is displayed directly above the graph. The header is generated based on the data as follows: field number, wellpad number, well number, drive name and serial number.

3.4.9.2 Graph Display Modes

Graphs may be displayed in three modes:

- "With grouping,"

- "Separately," and

- "One graphics."

To select display mode, find the relevant item in drop-down list of "Display mode" With grouping 
at the upper right corner of **Graphics** tab (see Fig. 33).

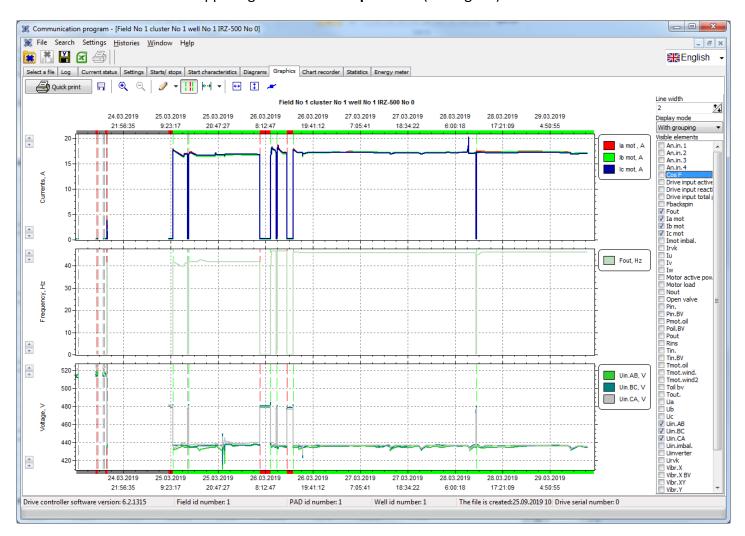

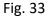

When in "With grouping" mode, graphs are grouped by types of parameters, i.e. graphs of several same-type parameters are displayed on the same axis. For example, three main voltage graphs (Uab, Ubc, Uac) or three motor current consumption graphs (Ia, Ib, Ic) may be displayed on the same axis (see Fig. 33).

When in "Separately" mode, graphs of each parameter are displayed on individual axis (see Fig. 34).

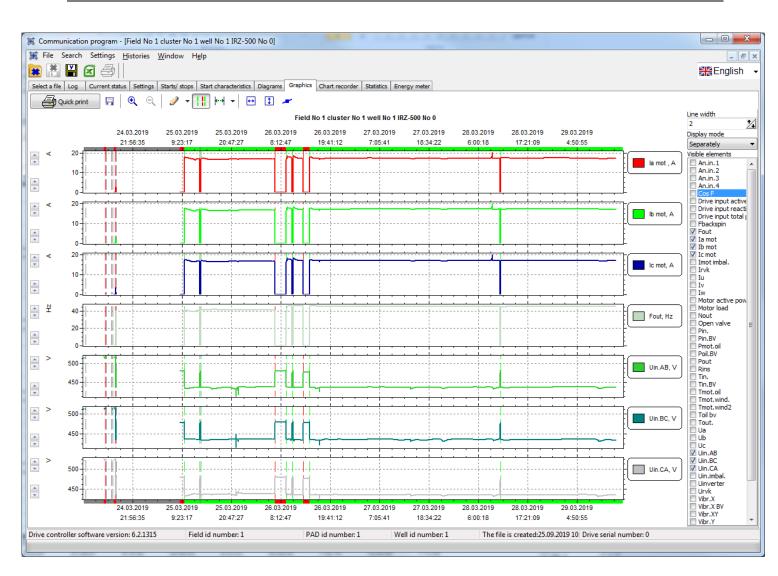

**User Manual** 

Fig. 34

When in "One graphics" mode, graphs of all parameters are displayed on the same axis (see Fig. 35).

In every display mode, a legend is displayed at the right side of the graph. The legend contains brief description of the plotted parameter, unit of measure and color.

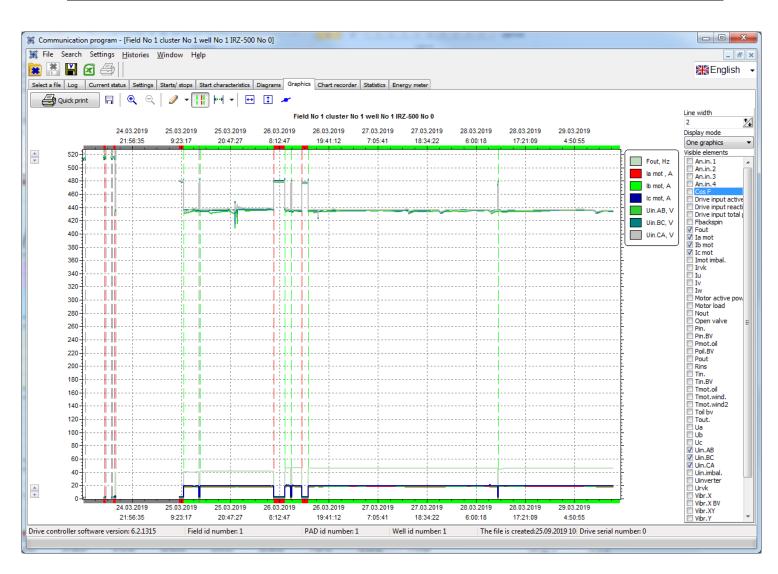

Fig. 35

#### 3.4.9.3 Select Plotted Parameters

You can select the current parameters to be plotted. To add or delete parameter to be plotted, check i (add) or uncheck (delete) the relevant box in the list of the displayed elements to the right side of **Graphics** tab.

### 3.4.9.4 Graph Configuring

### 3.4.9.4.1 Configure Graph Line Width

To configure width of the graph lines, set a numerical value in the "Line width" field  $1 \ge 1$  at the upper right corner of **Graphics** tab (see Fig. 34). Increase the value to increase the line width or decrease the value to decrease width of the graph lines. The acceptable range is 1 to 20. New value of the line width is applied to all graphs displayed in **Graphics** tab. The line width is changed directly after the value is configured in **Line width** field.

## 3.4.9.4.2 Graph Scaling

Graphs can be scaled along the horizontal (time) axis as follows:

- using 🔍 (scale up) and 🔍 (scale down) on Graphics toolbar at the upper left of Graphics tab,

- using - using - usin

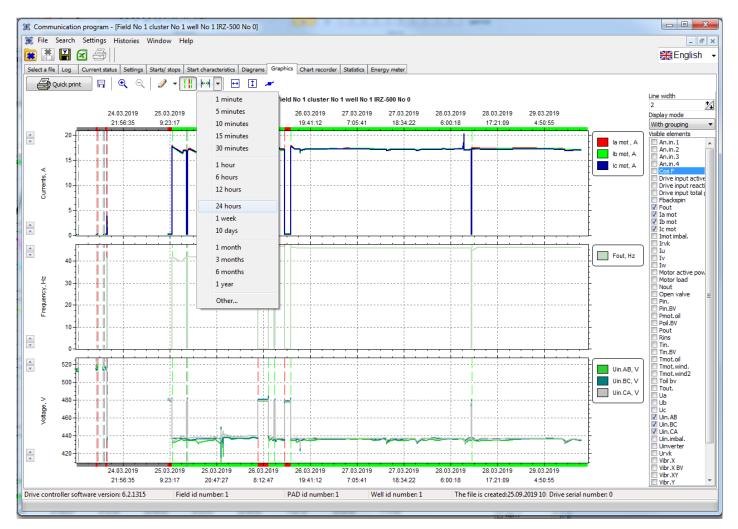

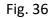

- selecting the graph area to be scaled up or down. The area is selected from left to right. To select the graph area, set the pointer to the start point, left-click, and move the pointer to the right until the required end point is reached, holding the left mouse button; then release the button (see Fig. 37). The selected graph area scaled as required will be displayed in the window (see Fig. 37).

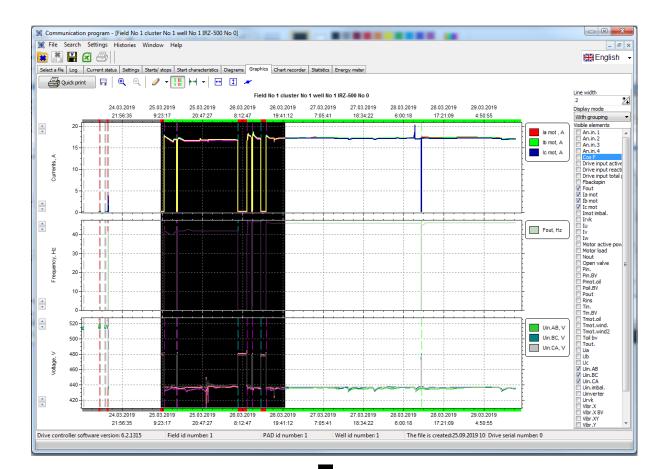

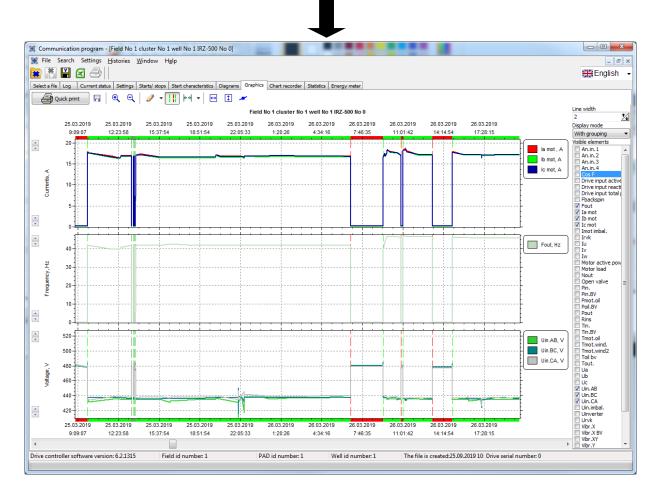

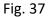

To undo the scaling and display the graph in full, press **Overview** on the toolbar at the upper right side of the **Graphics** tab.

All scaling operations above are applied to all graphs displayed in the **Graphics** tab, at once. No individual graph scaling in terms of time is provided.

Graphs can be scaled along the vertical axis as follows:

- using **Adjust graphics by height** It to configure the graph scale so that all parameter values (from maximum to minimum) registered in the archive of current parameters are plotted. When the button is pressed, vertical scale is configured for all graphs displayed in the **Graphics** tab,

- using **On/Off Markers \*\*** to enable or disable selection of the graph points corresponding to actual data of the archive entries,

- using to the left of each graph to configure individual vertical scale of the graph.

## 3.4.9.4.3 Start/Stop Lines

You can plot start and stop of the drive, with vertical dash lines highlighted in different colors. Green lines correspond to drive start, whereas red lines correspond to drive stop (see Fig. 35). To enable or disable displaying start/stop lines, press **Show starts/stops** III on the toolbar at the upper left side of the **Graphics** tab.

## 3.4.9.4.4 Configure Graph Line Colors

You can configure line color for each graph displayed. To do so, press on the toolbar of the **Graphics** tab and select the parameter to get the color configured in the drop-down list (see Fig. 38), then select the required line color in the appeared dialog.

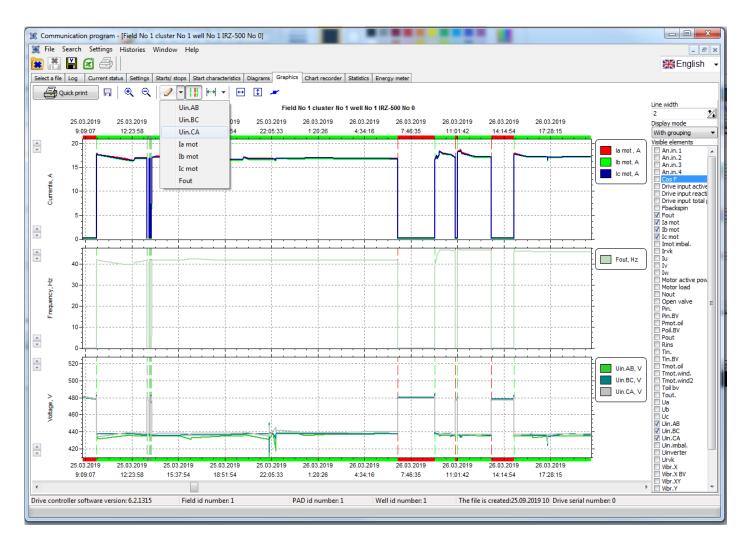

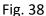

### 3.4.9.5 Save Graph

You can save the graphs displayed in the **Graphics** tab in a (\*).bmp format. To save currently displayed graphs, press **Save the picture** on the toolbar at the upper left side of the **Graphics** tab and specify the path to save the graph file to. The file name is generated based on the data as follows: field number, wellpad number, well number, drive name and serial number, as well as the date and time range for the data to be plotted.

### 3.4.9.5 Print Graph

You can print the graphs displayed in the **Graphics** tab. To print currently displayed graphs, press Quick print on the toolbar at the upper left side of the **Graphics** tab. The currently displayed graphs will be printed with default print settings.

## 3.4.10 Chart recorder Tab

3.4.10.1 Overview

**Chart recorder** tab contains circular diagram with current drive versus time parameters in polar coordinates.

Figure 39 displays Chart recorder tab.

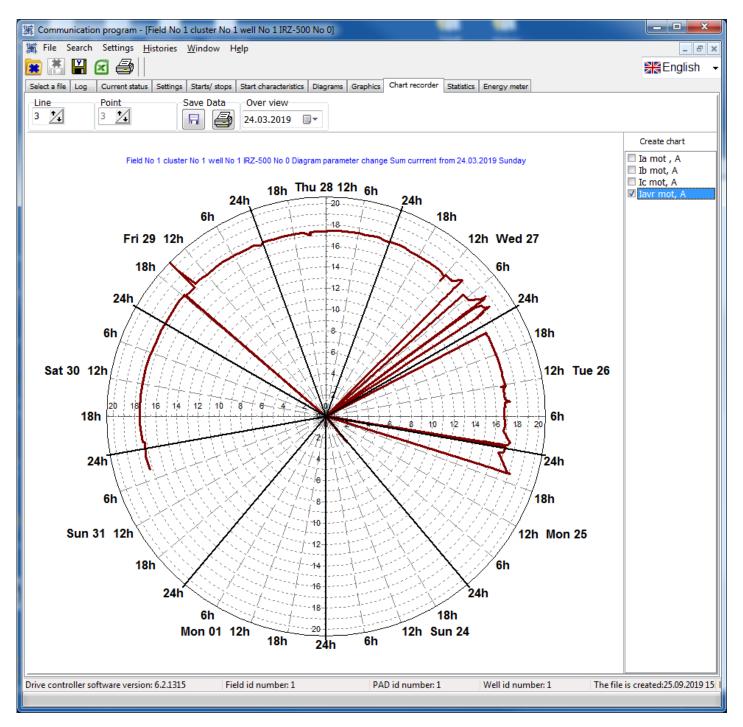

Fig. 39

The graph header is displayed directly above the graph. The header is generated based on the data as follows: field number, wellpad number, well number, drive name and serial number.

3.4.10.2 Select Plotted Parameters

You can plot one of the following parameters at a time:

- "la mot." Phase A motor current,

- "Ib mot." Phase B motor current,

- "Ic mot." Phase C motor current, or

- "lavr mot." Average motor current per three phases.

To select the parameter to be plotted, check  $\mathbb{M}$  (show) or uncheck  $\square$  (do not show) the relevant box at the upper right side of the **Chart recorder** tab (see Fig. 39).

3.4.10.3 Configure Graph

3.4.10.3.1 Display Range

Data are plotted in the form of a circular graph for a fixed period equal to 8 days. Hence, circular area of the graph is divided into eight sectors corresponding to number of days. Each day sector is in its turn divided in four more sectors corresponding to six hours each.

To configure the graph default, select the relevant date in "Over view" field at the top of the **Chart recorder** tab (see Fig. 40).

3.4.10.3.2 Configure Graph Line Width

To configure width of the graph lines, set numerical value in **Line** field  $1 \ge 2$  at the upper left corner of the **Chart recorder** tab (see Fig. 39). Increase the value to increase the line width or decrease the value to decrease width of the graph lines. The acceptable range is 1 to 20. The line width is changed directly after the value is configured in the **Line** field.

# 3.4.10.3.3 Configure Graph Line Colors

50

You can configure line color for the currently displayed graph. To do so, press I in the Line field at the upper left side of the **Chart recorder** tab and select the required line color.

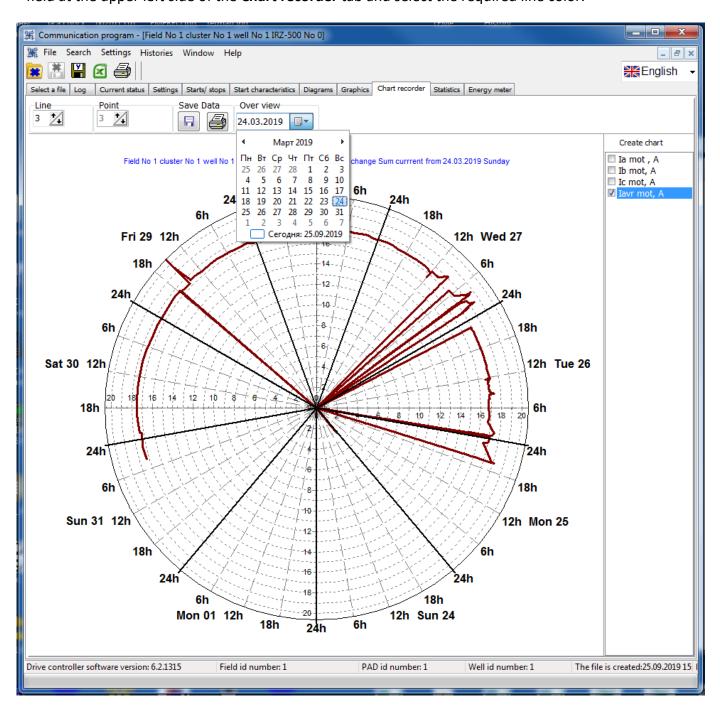

Fig. 40

## 3.4.10.3.4 Configure Graph Points

You can configure size and color of the individual points corresponding to actual registered values in the circular graph. To enable showing individual points, check  $\blacksquare$  **Point** box at the upper left side of the **Chart recorder** tab (see Fig. 39). To configure color of the graph points, press in **Point** field at the upper left side of the **Chart recorder** tab (see Fig. 39) and select the required point color

in the appeared dialog. The point size is configured by setting numerical value in the **Point** field [12] (see Fig. 39). Increase the value to increase the point width or decrease the value to decrease width of the points. The point width is changed directly after the value is configured in the **Point** field. Figure 41 gives example of the graph with enabled selection of individual points.

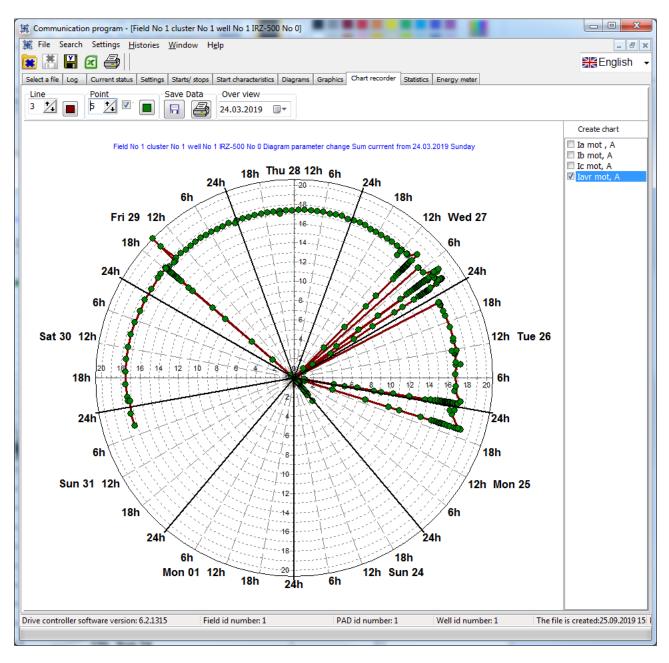

Fig. 41

# 3.4.10.4 Save Circular Graph

You can save the graph displayed in the **Chart recorder** tab in (\*).bmp format. To save the currently displayed graphs, press **Save data** on the toolbar at the upper left side of the **Chart recorder** tab and specify the path to save the graph file to. The file name is generated based on the

data as follows: field number, wellpad number, well number, drive name and serial number, as well as the date and time range for the data to be plotted.

3.4.10.5 Print Graph

You can print the graph displayed in the **Chart recorder** tab. To print currently displayed graph, press at the upper left side of the **Chart recorder** tab and configure print settings.

3.4.11 Statistics Tab

3.4.11.1 Overview

**Statistics** tab contains drive statistics parameters and operation hours. Parameters displayed are the values actual at the time of the log archive reading from the drive. Figure 42 indicates **Statistics** tab.

The parameters are displayed in the form of a table with the columns as follows:

- "Parameter." The column contains name of drive parameters,

- "Parameter value." The column contains values of the drive parameters actual at the time of the log archive reading, and

- "Parameter measurement unit." The column contains units of measure for the parameters specified in "Parameter value" column.

| 端 Communication program - [Field No            | 1 cluster No 1 well No 3     | L IRZ-500 No 0]               |                         | - • ×                   |
|------------------------------------------------|------------------------------|-------------------------------|-------------------------|-------------------------|
| 🗯 File Search Settings <u>H</u> istories       | <u>W</u> indow H <u>e</u> lp |                               |                         | _ 8 ×                   |
| 💌 🜁 🔛 🧟                                        |                              |                               |                         | English 🗸               |
| Select a file Log Current status Setting       | s Starts/ stops Start chara  | acteristics Diagrams          | Graphics Chart recorder | Statistics Energy meter |
| Toolbar                                        |                              |                               |                         |                         |
| Parameter                                      | Parameter value              | Parameter<br>measurement unit |                         |                         |
| Total number of starts                         | 10                           |                               |                         |                         |
| Number of starts per month                     | 10                           |                               |                         |                         |
| Number of starts per day                       | 0                            |                               |                         |                         |
| Total operation time                           | 4 days                       |                               |                         |                         |
| Operation time for day                         | 932                          | min                           |                         |                         |
| Motor downtime                                 | 1 days 4 h                   |                               |                         |                         |
| Number of shutdown at the overload             | 0                            |                               |                         |                         |
| Number of shutdown at the underload            | 2                            |                               |                         |                         |
| Number of shutdown at the current<br>imbalance | 2                            |                               |                         |                         |
| Number of shutdown at other protections        | 1                            |                               |                         |                         |
| Counter reset time                             | 24.03.2019 10:32:34          |                               |                         |                         |
|                                                |                              |                               |                         |                         |
|                                                |                              |                               |                         |                         |
|                                                |                              |                               |                         |                         |
|                                                |                              |                               |                         |                         |
|                                                |                              |                               |                         |                         |
|                                                |                              |                               |                         |                         |
| Drive controller software version: 6.2.131     | 5 Field id num               | ber: 1                        | PAD id number: 1        | Well id num             |
|                                                |                              |                               |                         |                         |

Fig. 42

### 3.4.11.2 Add and Delete Displayed Columns

In **Statistics** tab, you can set the number of the table columns to be displayed. The columns to be displayed are added or deleted as described in the item 3.4.3.2.

### 3.4.11.3 Sort Table Values

Sorting criteria for the table values are configured in the **Statistics** tab according to the same procedure used for the **Log** tab (see item 3.4.3.4).

3.4.11.4 Filter Table Values

User can create, configure and apply filters for the table values in the **Statistics** tab according to the same procedure used for the **Log** tab (see item 3.4.3.5).

54

3.4.11.5 Select Table Entry

Table entries are selected and copied in the **Statistics** tab according to the same procedure used for the **Log** tab (see item 3.4.3.6).

# 3.5. Convert Drive Log Archive into Microsoft Excel Format

3.5.1 General

Conversion function is meant to convert drive log archive in (\*).xlsx format that can be viewed and processed with Microsoft Excel from the Microsoft Office package.

ATTENTION!!! Proper operation of the conversion function requires Microsoft Excel to be installed on PC, from the software package as follows: Microsoft Office 2007 or later.

## 3.5.2 Conversion

To start conversion, press an on the toolbar or hot keys CTRL+E on the keyboard.

The registered data from the tabs are converted to the Microsoft Excel format as follows:

- "Log",
- "Current status",
- "Settings",
- "Starts / stops", and
- "Statistics".

The resulting (\*).xlsx file is saved to the default directory specified for the Microsoft Excel files (see item 3.3.2). The file name is generated based on the data as follows: field number, wellpad number, well number, drive name and serial number.

Upon conversion, the resulting file will be automatically opened in the Microsoft Excel format.

## 3.6. Print Drive Log Archive

You can print information from any tab.

Procedure for printing the information from the **Start characteristics**, **Diagrams**, and **Graphics** tabs is described above.

To print information from the Log, Settings, Starts / stops, Statistics, and Current status tabs:

- Go to the relevant tab,

- Press 🖨 on the toolbar or hot keys CTRL+P on the keyboard. The relevant dialog will appear (see Fig. 40).

| 🔒 Print       | A REAL PROPERTY.                                              | X                         |
|---------------|---------------------------------------------------------------|---------------------------|
| Printer       |                                                               | - Drogenting              |
| <u>N</u> ame: | ピ Kyocera ECOSYS M2535dn KX                                   | ▼ Properties              |
| Status:       | Ready                                                         | Net <u>w</u> ork          |
| Type:         | Kyocera ECOSYS M2535dn KX                                     |                           |
| Where:        | 192.168.144.252                                               |                           |
| Comment:      |                                                               |                           |
| 🗌 Print to I  | Eile                                                          | ➡ <u>B</u> rowse,         |
| - Page range  |                                                               | Copies                    |
| ● <u>A</u> I  |                                                               | Number of Pages: All 💌    |
| O Current     | Page                                                          | Number of <u>C</u> opies: |
| O Pages:      | 1-134                                                         | Colla <u>t</u> e Copies   |
|               | number and/or page ranges<br>y commas. For example: 1,3,5-12. |                           |
| Page Setup    | Pre <u>v</u> iew                                              | Print Cancel              |

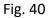

Configure the standard print settings (printer, paper orientation and size, etc.). You can also switch to preview information to be printed (see Fig. 41). When printing, each page is automatically marked with a header as follows: tab name, field number, wellpad number, drive type and serial number, as well as total pages and current page number.

| ew | F <u>o</u> rm | at <u>G</u> o            | 5 <b>"h</b>        | eo I 🛲                  | 6           |           | 28        | 66 6      |            | <b>2</b> 9   1 | 00%        |        |           |                | 1            |               | > <>                 | <b>₽</b> +      |          |            |           |       |            |
|----|---------------|--------------------------|--------------------|-------------------------|-------------|-----------|-----------|-----------|------------|----------------|------------|--------|-----------|----------------|--------------|---------------|----------------------|-----------------|----------|------------|-----------|-------|------------|
|    |               |                          | <b>× 6</b>         |                         |             |           |           |           |            | 90   -         |            |        |           |                |              |               |                      | η <del>μα</del> |          |            |           |       |            |
|    | Left:         | 12,7 n                   | nm To              | p: 12                   | ,7 mm       | Right:    | 12,7 r    | nm E      | Bottom:    | 12,7           | 7 mm H     | leader | : 6       | 5 <b>,4</b> mm | Footer:      | 6,4 mm        |                      |                 |          |            |           |       |            |
|    | :             |                          |                    |                         |             |           |           |           |            |                |            |        |           |                |              |               |                      |                 |          |            |           |       |            |
|    | ·             |                          |                    |                         |             |           |           |           |            |                |            |        |           |                |              |               |                      |                 |          |            |           |       |            |
|    | 1             |                          |                    |                         |             |           |           | рнал.Ме   |            |                |            |        |           |                |              | Nº 19020025   |                      |                 |          |            |           |       |            |
|    |               |                          |                    |                         |             |           |           |           |            |                |            |        |           |                |              |               |                      |                 |          |            |           |       |            |
|    | Номер         | Дата                     | Воемя              |                         | Заго.ПЭД. % | Іа ПЭД. А | ІЬ ПЭД. А | Іс ПЭД. А | Uex.AB. B  | Uex.BC. B      | Usx.CA. B  | Кадо   | Техачн. С | Tnaa, C        | Дисб.вх.U. % | Дисб.І ПЭД. % | Рехачн. Ат           | Cos ©           | Rиз. кОм | Вибо.ХҮ. о | Вибо.Z. о | FTV06 | Cort.TMC   |
|    | 1             | 11.04.2019               |                    | Отключении              |             |           |           |           |            |                |            |        |           |                |              |               |                      |                 |          |            |           |       |            |
|    | 2             | 24.06.2019<br>24.06.2019 | 8:56:47<br>8:56:47 | Злектропит<br>Параметры | 0.0         | 0.0       | 0.0       | 0.0       | 0          | 0              | 0          | 0      | 0.00      | 0.00           | 0.0          | 0.0           | 43795.13             | 0.000           | 10000    | 0.00       | 0.00      | 0.0   | 0000000000 |
|    | 4             | 24.06.2019               | 8:56:47            | Запись кон              | 0,0         | 0,0       | 0,0       | 0,0       |            |                |            |        | 0,00      | 0,00           | 0,0          | 0,0           | 457 55,25            | 0,000           | 10000    | 0,00       | 0,00      | 0,0   | 00000000   |
|    | 5             | 24.06.2019               | 8:56:47            | Параметры               | 0.0         | 0.0       | 0.0       | 0.0       | 360        | 361            | 361        | 0      | 0.00      | 0.00           | 0.2          | 0.0           | 43795.13             | 0.000           | 10000    | 0.00       | 0.00      | 0.0   | 000000000  |
|    | 6             | 24.05.2019               | 8:56:49            | Параметры               | 0,0         | 0,0       | 0,0       | 0,0       | 359        | 361            | 361        | 0      | 0,00      | 0,00           | 0,2          | 0,0           | 43795,13             | 0,000           | 10000    | 0,00       | 0,00      | 0,0   | 000000000  |
|    | 7             | 24.05.2019               | 8:56:56            | Параметры               | 0,0         | 0,0       | 0,0       | 0,0       | 359        | 361            | 361        | 0      | 0,00      | 0,00           | 0,2          | 0,0           | 43795,13             | 0,000           | 9999     | 0,00       | 0,00      | 0,0   | 000000000  |
|    | 8             | 24.06.2019               | 8:57:07            | Параметры               | 0,0         | 0,0       | 0,0       | 0,0       | 312        | 313            | 311        | 0      | 0,00      | 0,00           | 0,3          | 0,0           | 43795,13             | 0,000           | 74       | 0,00       | 0,00      | 0,0   | 2000000000 |
|    | 9<br>10       | 24.06.2019<br>24.06.2019 | 8:57:54 8:58:28    | Параметры<br>Параметры  | 0,0         | 0,0       | 0,0       | 0,0       | 281        | 281            | 281<br>282 | 0      | 0,00      | 0,00           | 0,0          | 0,0           | 43795,13<br>43795.13 | 0,000           | 74       | 0,00       | 0,00      | 0,0   | 2000000000 |
|    | 10            | 24.06.2019               | 8:58:32            | Параметры               | 0.0         | 0.0       | 0.0       | 0.0       | 282        | 282            | 282        | 0      | 0.00      | 0.00           | 0.0          | 0.0           | 43795.13             | 0.000           | 9999     | 0.00       | 0.00      | 0.0   | 0000000000 |
|    | 12            | 24.06.2019               | 8:59:31            | Параметры               | 0,0         | 0,0       | 0,0       | 0,0       | 282        | 282            | 282        | 0      | 0,00      | 0,00           | 0,0          | 0,0           | 43795,13             | 0,000           | 114      | 0,00       | 0,00      | 0,0   | 0000000000 |
|    | 13            | 24.05.2019               | 8:59:33            | Параметры               | 0,0         | 0,0       | 0,0       | 0,0       | 282        | 282            | 282        | 0      | 0,00      | 0,00           | 0,0          | 0,0           | 43795,13             | 0,000           | 74       | 0,00       | 0,00      | 0,0   | 000000000  |
|    | 14            | 24.05.2019               | 8:59:37            | Параметры               | 0,0         | 0,0       | 0,0       | 0,0       | 283        | 283            | 282        | 0      | 0,00      | 0,00           | 0,3          | 0,0           | 43795,13             | 0,000           | 84       | 0,00       | 0,00      | 0,0   | 000000000  |
|    | 15            | 24.06.2019               | 8:59:40            | Параметры               | 0.0         | 0.0       | 0.0       | 0.0       | 247        | 247            | 247        | 0      | 0.00      | 0.00           | 0.0          | 0.0           | 43795.13             | 0.000           | 4231     | 0.00       | 0.00      | 0.0   | 000000000  |
|    | 16            | 24.06.2019<br>24.06.2019 | 8:59:44<br>8:59:46 | Параметры<br>Параметры  | 0,0         | 0,0       | 0,0       | 0,0       | 239        | 239<br>240     | 238<br>240 | 0      | 0,00      | 0,00           | 0,4          | 0,0           | 43795,13<br>43795,13 | 0,000           | 4231     | 0,00       | 0,00      | 0,0   | 0000000000 |
|    | 18            | 24.06.2019               | 8:59:48            | Параметры               | 0,0         | 0,0       | 0,0       | 0.0       | 240        | 240            | 240        | 0      | 0.00      | 0.00           | 0,0          | 0,0           | 43795,13             | 0,000           | 794      | 0,00       | 0,00      | 0,0   | 0000000000 |
|    | 19            | 24.06.2019               | 8:59:51            | Параметры               | 0.0         | 0.0       | 0.0       | 0.0       | 248        | 247            | 248        | 0      | 0.00      | 0.00           | 0,4          | 0,0           | 43795.13             | 0.000           | 9999     | 0,00       | 0,00      | 0.0   | 0000000000 |
|    | 20            | 24.06.2019               | 8:59:51            | Параметры               | 0.0         | 0.0       | 0.0       | 0.0       | 272        | 272            | 271        | 0      | 0.00      | 0.00           | 0.3          | 0.0           | 43795.13             | 0.000           | 571      | 0.00       | 0.00      | 0.0   | 000000000  |
|    | 21            | 24.06.2019               | 8:59:53            | Параметры               | 0.0         | 0.0       | 0.0       | 0.0       | 288        | 288            | 288        | 0      | 0.00      | 0.00           | 0.0          | 0.0           | 43795.13             | 0.000           | 571      | 0.00       | 0.00      | 0.0   | 000000000  |
|    | 22            | 24.06.2019               | 8:59:54            | Параметры               | 0,0         | 0,0       | 0,0       | 0,0       | 317        | 318            | 317        | 0      | 0,00      | 0,00           | 0,3          | 0,0           | 43795,13             | 0,000           | 73       | 0,00       | 0,00      | 0,0   | 000000000  |
|    | 23            | 24.06.2019               | 8:59:55            | Параметры               | 0,0         | 0,0       | 0,0       | 0,0       | 321        | 322            | 321        | 0      | 0,00      | 0,00           | 0,3          | 0,0           | 43795,13             | 0,000           | 73       | 0,00       | 0,00      | 0,0   | 000000000  |
|    | 24            | 24.06.2019 24.06.2019    | 9:00:01<br>9:00:06 | Параметры<br>Параметры  | 0,0         | 0,0       | 0,0       | 0,0       | 345<br>347 | 347<br>347     | 346<br>347 | 0      | 0,00      | 0,00           | 0,2          | 0,0           | 43795,13<br>43795,13 | 0,000           | 85<br>18 | 0,00       | 0,00      | 0,0   | 0000000000 |
|    | 25            | 24.06.2019               | 9:00:08            | Параметры               | 0.0         | 0.0       | 0.0       | 0.0       | 354        | 354            | 353        | 0      | 0.00      | 0.00           | 0.2          | 0.0           | 43795.13             | 0.000           | 10       | 0.00       | 0.00      | 0.0   | 0000000000 |
|    | 27            | 24.05.2019               | 9:00:20            | Отключении              |             |           |           |           |            |                |            |        |           |                |              |               |                      |                 |          | _          |           |       |            |
|    | 28            | 24.05.2019               | 9:01:16            | Электропит              |             |           |           |           |            |                |            |        |           |                |              |               |                      |                 |          |            |           |       |            |
|    | 29            | 24.06.2019               | 9:01:16            | Параметры               | 0,0         | 0,0       | 0,0       | 0,0       | 0          | 0              | 0          | 0      | 0,00      | 0,00           | 0,0          | 0,0           | 43795,13             | 0,000           | 10000    | 0,00       | 0,00      | 0,0   | 0000000000 |
|    | 30<br>31      | 24.06.2019               | 9:01:16<br>9:01:16 | Запись кон<br>Параметры | 0.0         | 0.0       | 0.0       | 0.0       | 361        | 361            | 361        | 0      | 0.00      | 0.00           | 0.0          | 0.0           | 43795.13             | 0.000           | 10000    | 0.00       | 0.00      | 0.0   | 000000000  |
|    | 31            | 24.06.2019 24.06.2019    | 9:01:16<br>9:01:17 | Параметры               | 0.0         | 0.0       | 0.0       | 0.0       | 361        | 361            | 361        | 0      | 0.00      | 0.00           | 0.0          | 0.0           | 43/95.13             | 0.000           | 10000    | 0.00       | 0.00      | 0.0   | 0000000000 |
|    | 33            | 24.06.2019               | 9:01:19            | Параметры               | 0,0         | 0,0       | 0,0       | 0,0       | 361        | 361            | 361        | 0      | 0,00      | 0,00           | 0,0          | 0,0           | 43795,13             | 0,000           | 95       | 0,00       | 0,00      | 0,0   | 000000000  |
|    | 34            | 24.06.2019               | 9:01:20            | Параметры               | 0,0         | 0,0       | 0,0       | 0,0       | 361        | 361            | 361        | 0      | 0,00      | 0,00           | 0,0          | 0,0           | 43795,13             | 0,000           | 73       | 0,00       | 0,00      | 0,0   | 000000000  |
|    | 35            | 24.05.2019               | 9:01:25            | Параметры               | 0,0         | 0,0       | 0,0       | 0,0       | 361        | 361            | 361        | 0      | 0,00      | 0,00           | 0,0          | 0,0           | 43795,13             | 0,000           | 84       | 0,00       | 0,00      | 0,0   | 000000000  |
|    | 36            | 24.05.2019               | 9:01:29            | Параметры               | 0.0         | 0.0       | 0.0       | 0.0       | 361        | 361            | 361        | 0      | 0.00      | 0.00           | 0.0          | 0.0           | 43795.13             | 0.000           | 42       | 0.00       | 0.00      | 0.0   | 000000000  |
|    | 37            | 24.06.2019<br>24.06.2019 | 9:01:45<br>9:01:45 | Пуск: Опер              | 45.0        | 14.5      | 13,9      | 13.1      | 357        | 358            | 358        | 0      | 0.00      | 0.00           | 0.2          | 5,0           | 43795,13             | 0,693           | 1        | 0.00       | 0.00      | 0,0   | 0000000000 |
|    | 38            | 24.06.2019               | 9:01:45            | Параметры<br>Параметры  | 45,0        | 8,1       | 8,1       | 7,9       | 357        | 358            | 358        | 0      | 0,00      | 0,00           | 0,2          | 5,0           | 43795,13             | 0,693           | 1        | 0,00       | 0,00      | 0,0   | 0000000000 |
|    | 40            | 24.06.2019               |                    | Параметры               | 18.9        | 7,9       | 7.9       | 7,3       | 359        | 360            | 360        | 0      | 0.00      | 0.00           | 0,2          | 1,2           | 43795.13             | 0,516           | 1        | 0.00       | 0,00      |       | 0000000000 |

Fig. 41